### **WIND RIVER**

VxWorks ® 6.2

COMMAND-LINE TOOLS USER'S GUIDE

Copyright © 2005 Wind River Systems, Inc.

All rights reserved. No part of this publication may be reproduced or transmitted in any form or by any means without the prior written permission of Wind River Systems, Inc.

Wind River, the Wind River logo, Tornado, and VxWorks are registered trademarks of Wind River Systems, Inc. Any third-party trademarks referenced are the property of their respective owners. For further information regarding Wind River trademarks, please see:

**<http://www.windriver.com/company/terms/trademark.html>**

This product may include software licensed to Wind River by third parties. Relevant notices (if any) are provided in your product installation under the following directory: *installDir***/***product\_name***/3rd\_party\_licensor\_notice.pdf**.

**Corporate Headquarters** Wind River Systems, Inc. 500 Wind River Way Alameda, CA 94501-1153 U.S.A.

toll free (U.S.): (800) 545-WIND telephone: (510) 748-4100 facsimile: (510) 749-2010

For additional contact information, please visit the Wind River URL:

**<http://www.windriver.com>**

For information on how to contact Customer Support, please visit the following URL:

**<http://www.windriver.com/support>**

*VxWorks Command-Line Tools User's Guide, 6.2* 

# $Contents$

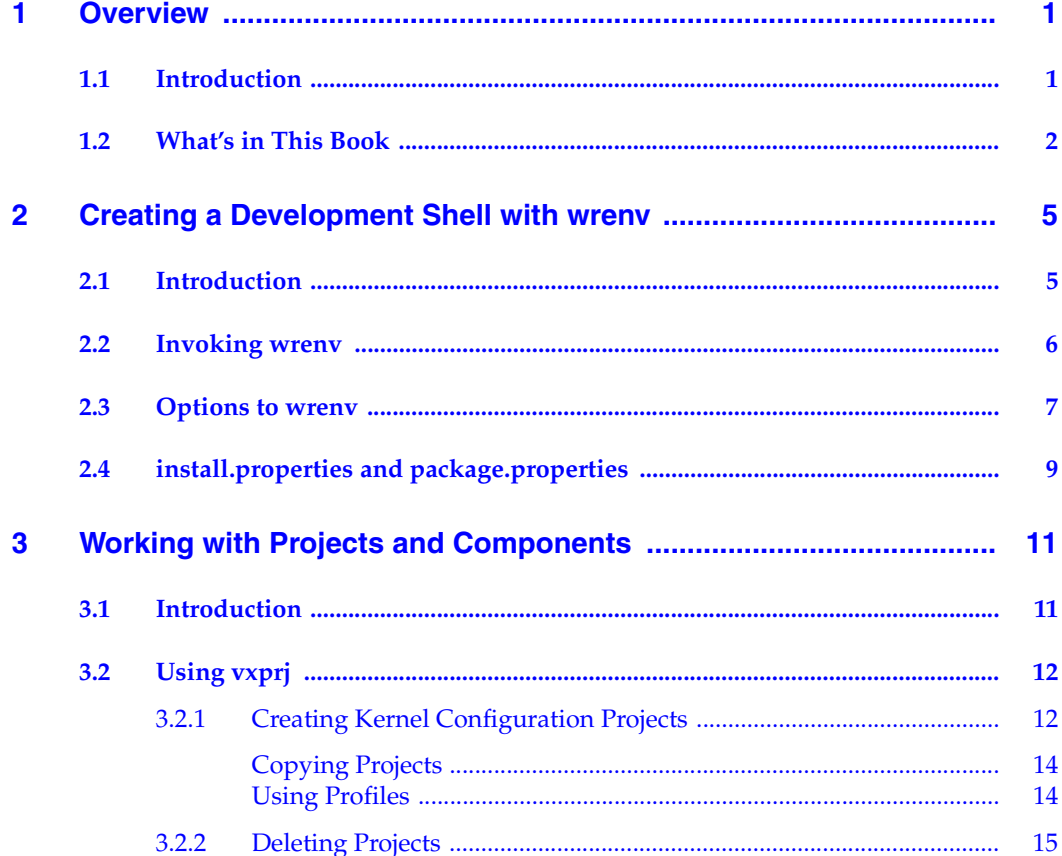

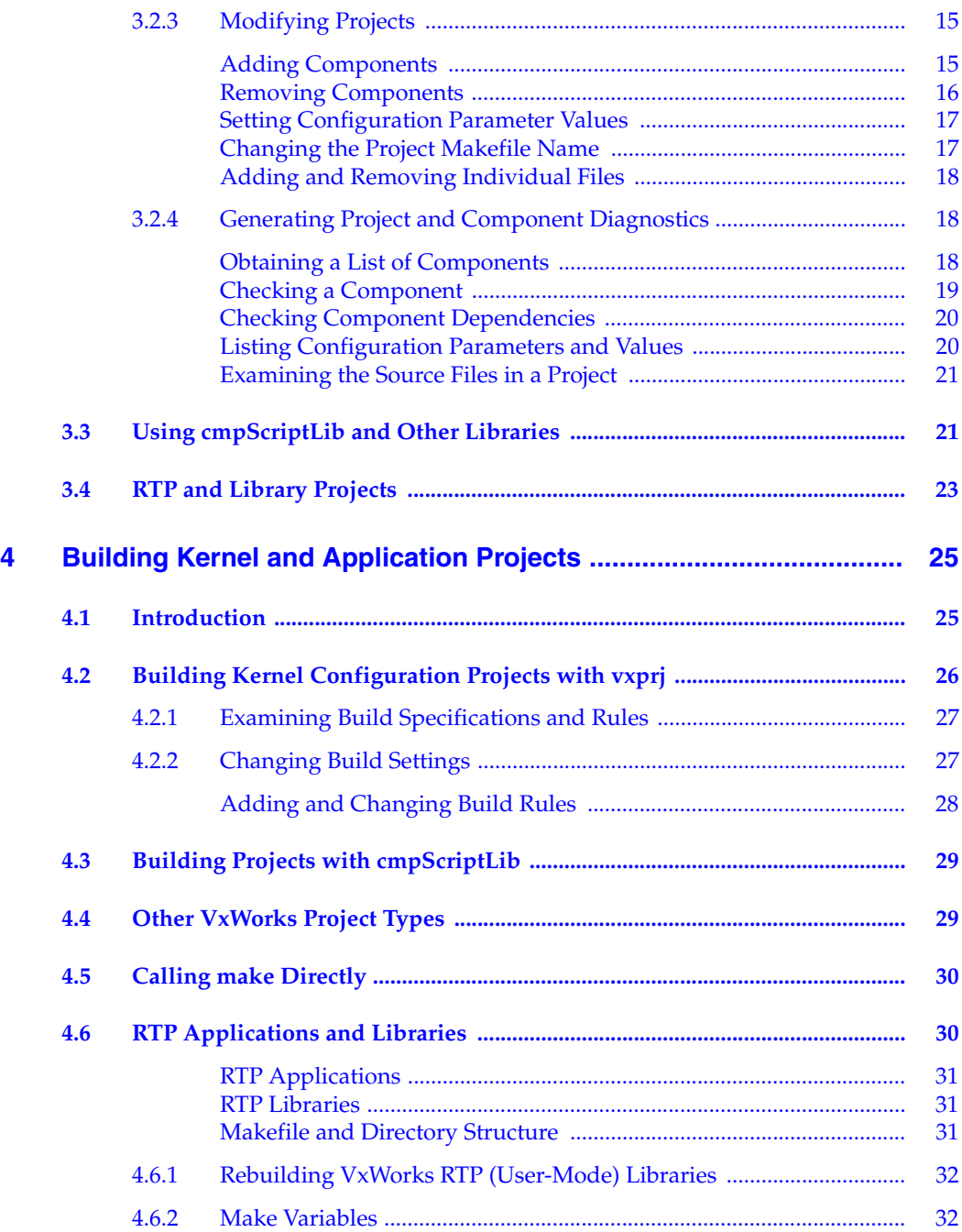

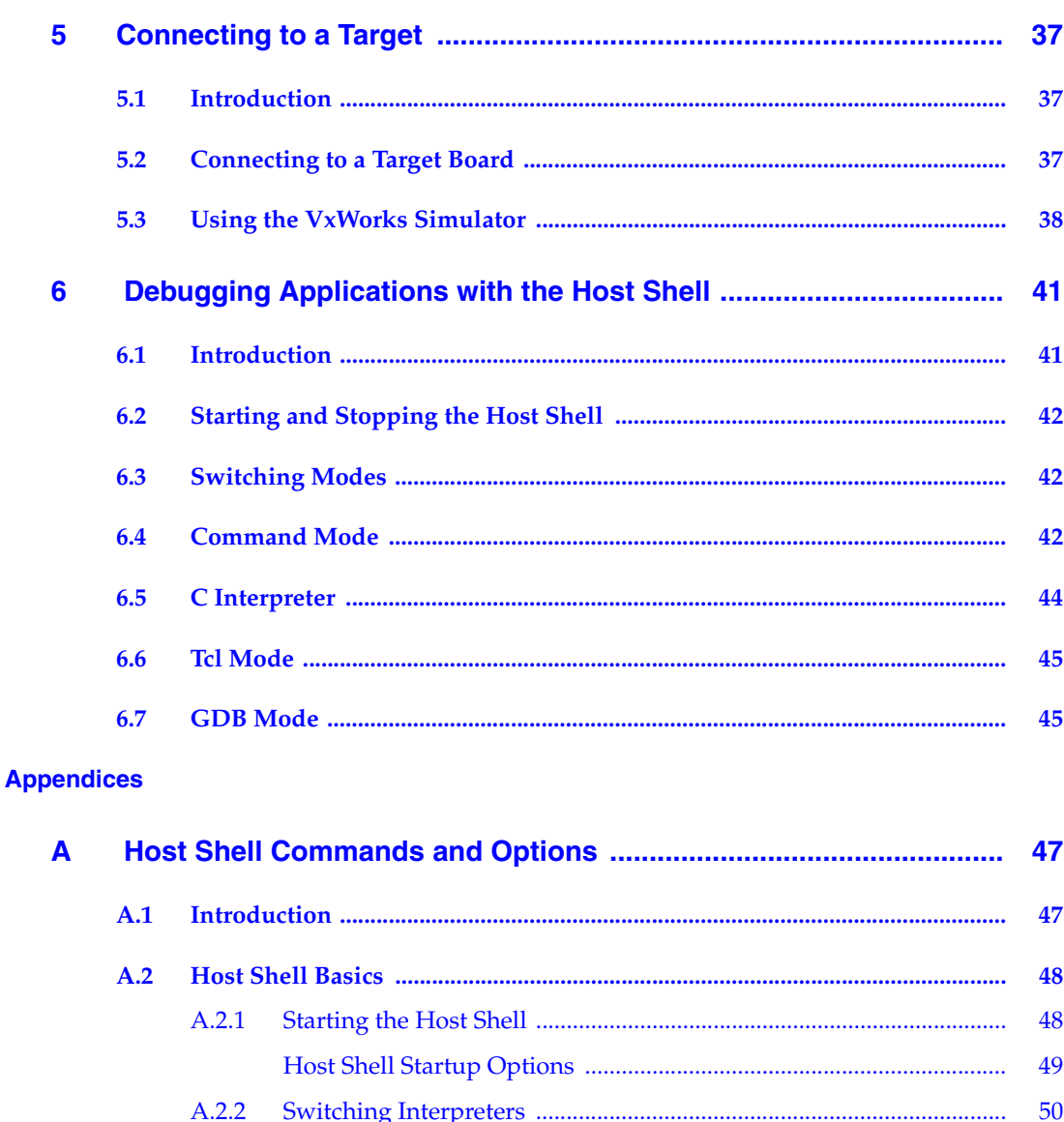

 $A.2.3$ 50  $A.2.4$ 54  $A.3$ 54 A.3.1 55

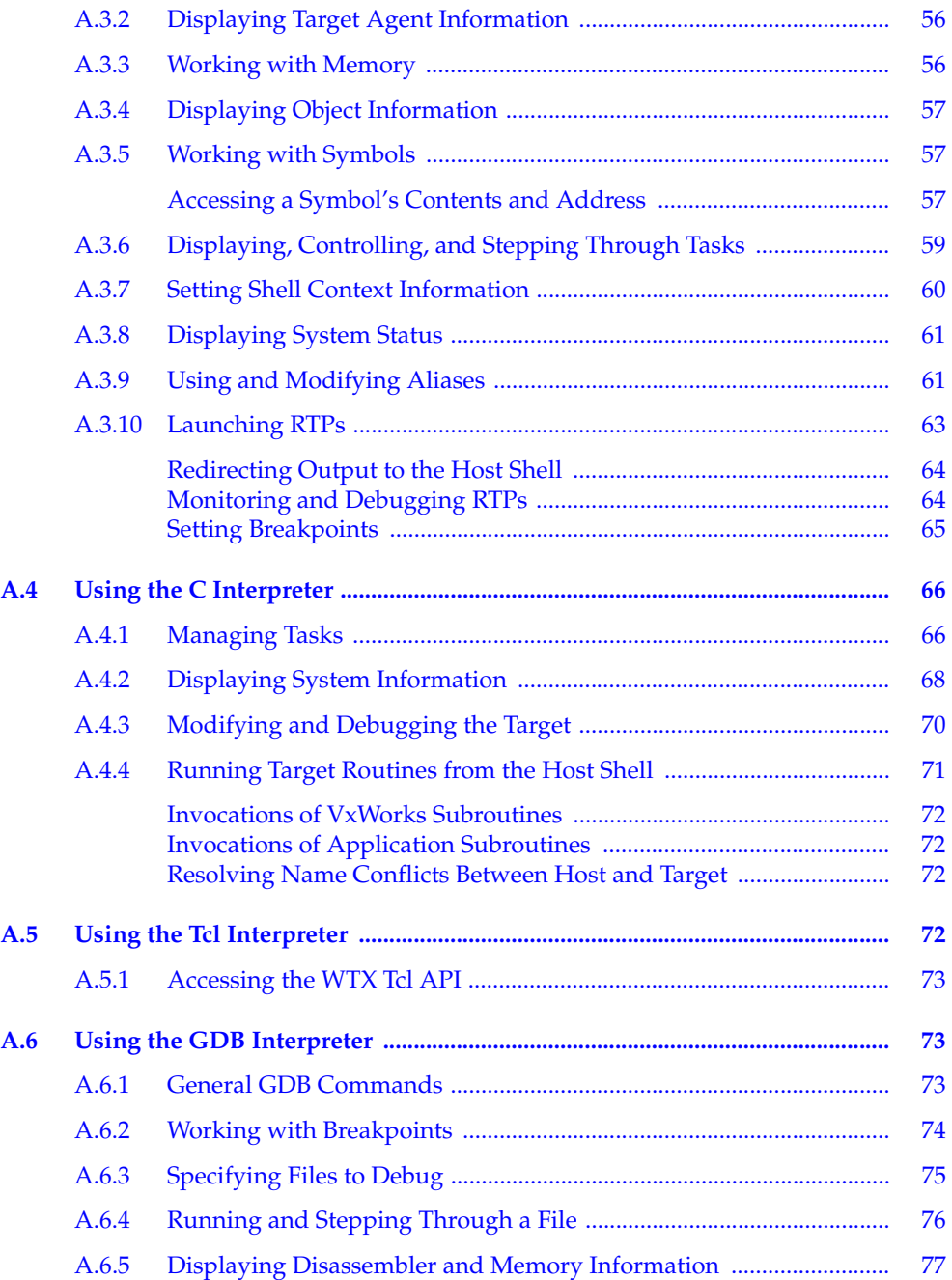

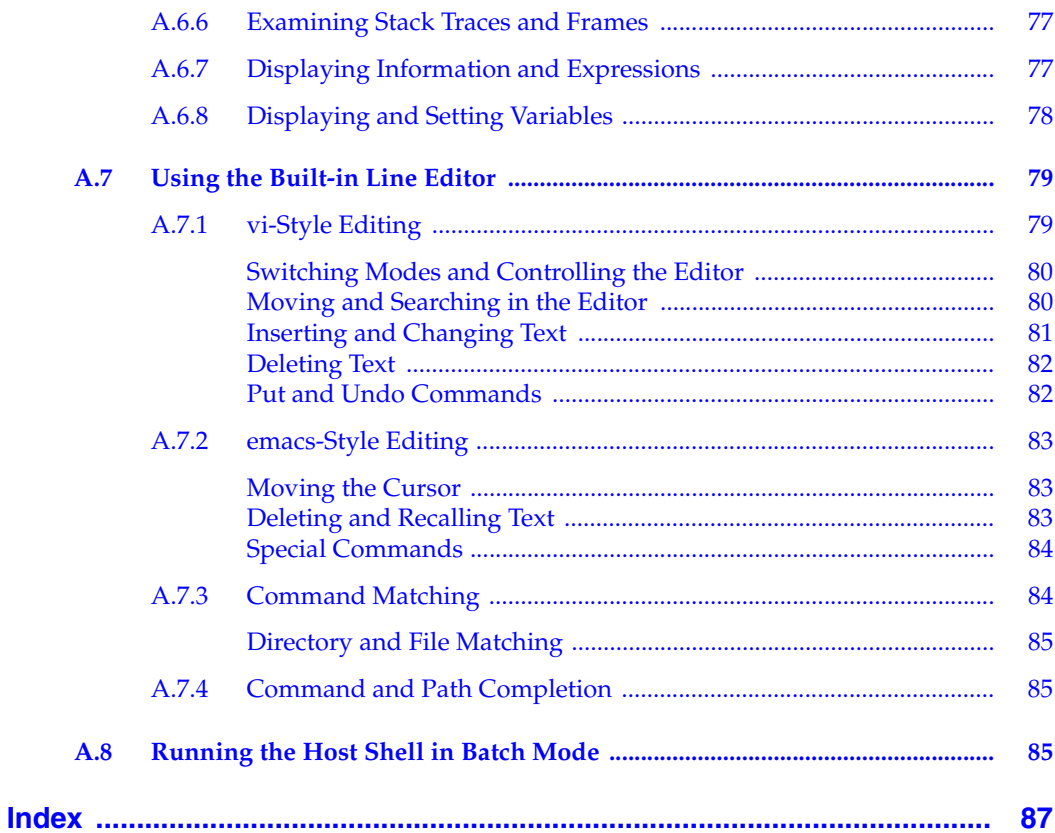

# <span id="page-8-0"></span> *1 Overview*

#### **[1.1 Introduction 1](#page-8-1)**

**[1.2 What's in This Book 2](#page-9-0)**

#### <span id="page-8-1"></span>1.1 **Introduction**

This guide describes the command-line host tools provided with Wind River Workbench. It is a supplement to the *Wind River Workbench User's Guide* for programmers who prefer to do most development tasks outside of the Workbench IDE's graphical interface or who need to create scripted build environments.

The Workbench IDE includes many features, such as code browsing and multicore debugging, that are not available from the command line. For a complete description of the Workbench environment, see the *Wind River Workbench User's Guide*. For information about the VxWorks operating system and developing applications that run under it, see the *VxWorks Kernel Programmer's Guide* and *VxWorks Application Programmer's Guide*.

Workbench ships with two compilers and associated toolkits: The Wind River Compiler (sometimes called the Diab compiler) and GCC (part of the GNU project). Both toolkits use the GNU **make** utility for VxWorks application development. To the largest extent possible, these toolkits have been designed for interoperability, but it is not always safe to assume that code written for one set of tools will work perfectly with the other. While examples in this guide may use

either or both compilers, it is best to select one compiler and toolkit before starting a project.

The Wind River Compiler and tools are documented in a separate user's guide for each supported target architecture. For example, information about the PowerPC compiler is in the *Wind River Compiler for PowerPC User's Guide*. GCC and the other GNU tools are documented in a series of manuals from the Free Software Foundation, including *Using the GNU Compiler Collection*, that are provided with this release.

 $\rightarrow$   $\vdash$ 

**NOTE:** Throughout this guide, *UNIX* refers to both Solaris and Linux host development environments. *Windows* refers to all supported versions of Microsoft Windows.

Examples in this guide include both UNIX and Windows command lines. It is assumed that the reader can make appropriate modifications—such as changing forward slashes (**/**) to backward slashes (**\**)—depending on the environment.

Workbench includes a variety of other tools whose use is illustrated in this guide. In many cases, readers are referred to another document for detailed information about a tool. This guide is a roadmap for command-line development, but it is not self-contained.

Before starting to work with the tools, read *[2. Creating a Development Shell with](#page-12-2)  [wrenv](#page-12-2)*.

#### <span id="page-9-0"></span>1.2 **What's in This Book**

This guide contains information about the following topics:

- This chapter introduces the command-line tools and reviews the contents of the guide.
- Chapter [2](#page-12-2) shows how to use the environment utility (**wrenv**) to set up a host development shell.
- Chapter [3](#page-18-2) explains how to create and modify projects with **vxprj** and other Tcl scripts. It discusses VxWorks components and kernel configuration.
- Chapter [4](#page-32-2) explains how to build applications with **vxprj** and other tools, and describes the VxWorks build model.
- **1** Chapter [5](#page-44-3) explains how to run compiled applications on targets and simulators.
- Chapter [6](#page-48-2) explains how to use the VxWorks host shell to run and debug applications.
- Appendix [A](#page-54-2) contains a list of options and commands for the VxWorks host shell.

# <span id="page-12-0"></span> *2*

### <span id="page-12-2"></span>*Creating a Development Shell with wrenv*

- **[2.1 Introduction 5](#page-12-1)**
- **[2.2 Invoking wrenv 6](#page-13-0)**
- **[2.3 Options to wrenv 7](#page-14-0)**
- **[2.4 install.properties and package.properties 9](#page-16-0)**

#### <span id="page-12-1"></span>2.1 **Introduction**

To use the tools efficiently from the command line, you need to configure some environment variables and other settings. The best way to do this is with the **wrenv** environment utility, which sets up a development shell based on information in the **install.properties** file.

*When using the Workbench tools from the command line, always begin by invoking the environment utility as shown in the next section*. The **wrenv** utility, which is also run by the IDE on startup, guarantees a consistent, portable execution environment that works from the IDE, from the command line, and in automated build systems. Throughout this guide, whenever host operating system commands are shown or described, it is assumed that you are working from a properly configured development shell created by **wrenv**.

#### <span id="page-13-0"></span>2.2 **Invoking wrenv**

Assuming a standard installation of Workbench, you can invoke **wrenv** as follows.

**UNIX**

At your operating system's shell prompt, type the following:

% *installDir***/wrenv.sh -p vxworks-6.0**

However, if your shell configuration file overwrites the environment every time a new shell is created, this may not work. If you find that you still cannot invoke the Workbench tools after executing the command above, try this instead:

% **eval `***installDir***/wrenv.sh -p vxworks-6.0 -o print\_env -f** *shell***`**

where *shell* is **sh** or **csh**, depending on the current shell program. For example:

% **eval `./wrenv.sh -p vxworks-6.0 -o print\_env -f sh`**

#### **Windows**

You can invoke **wrenv** from the command prompt by typing the following:

C:\> *installDir***\wrenv.exe -p vxworks-6.0**

An easier method is to use the shortcut installed under **Start > Programs > Wind River > VxWorks 6.0 > VxWorks 6.0 Development Shell**. This shortcut invokes **wrenv** to open a Windows command prompt configured for Workbench development.

Workbench also supplies a fully configured Windows version of the Z shell (**sh.exe**). The Z shell, sometimes called **zsh**, gives Windows users a UNIX-like command-line interface.

#### <span id="page-14-0"></span>2.3 **Options to wrenv**

The **wrenv** utility accepts several options, summarized in [Table 2-1,](#page-14-1) that can be useful in complex build environments. For most purposes, **-p** is the only option you need.

<span id="page-14-1"></span>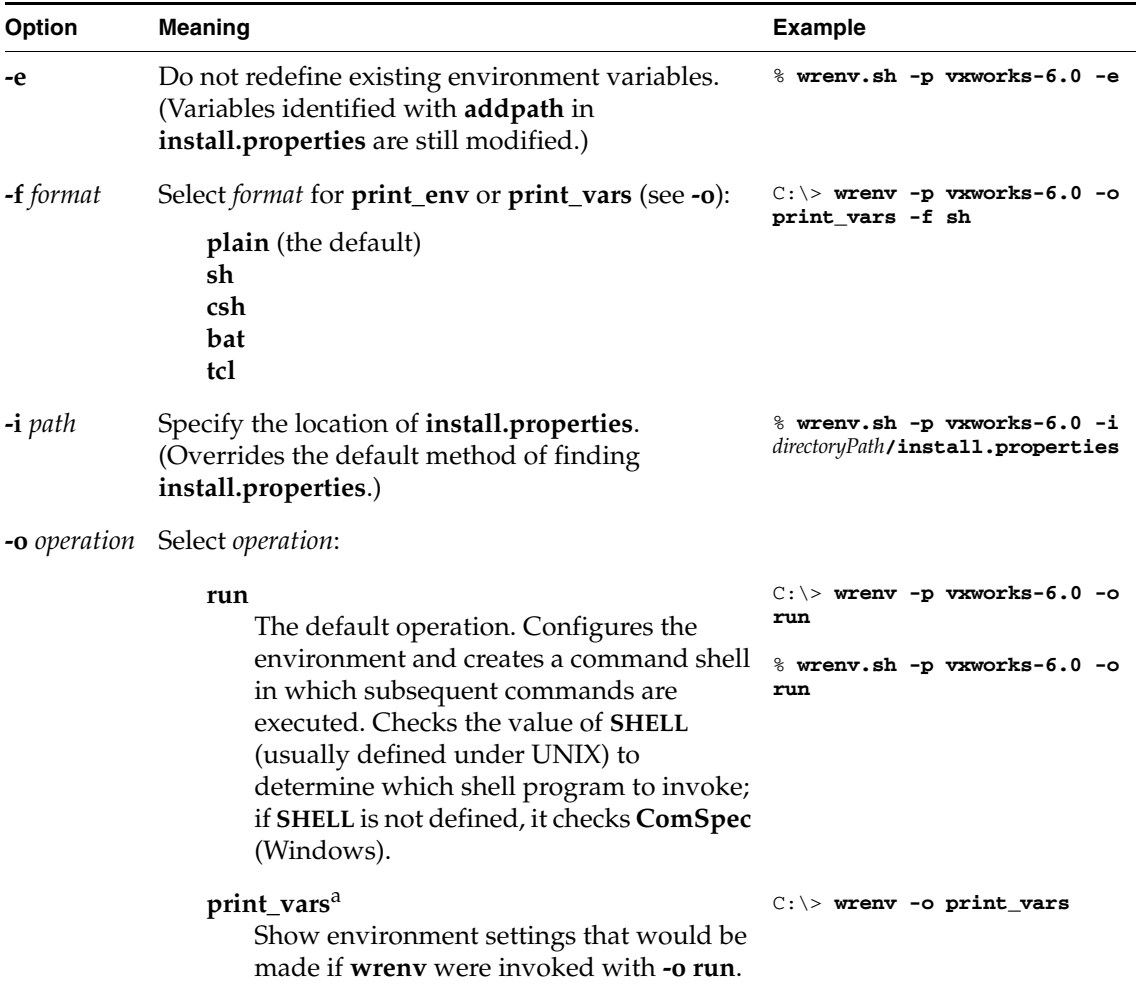

Table 2-1 **Options for wrenv**

Table 2-1 **Options for wrenv** (cont'd)

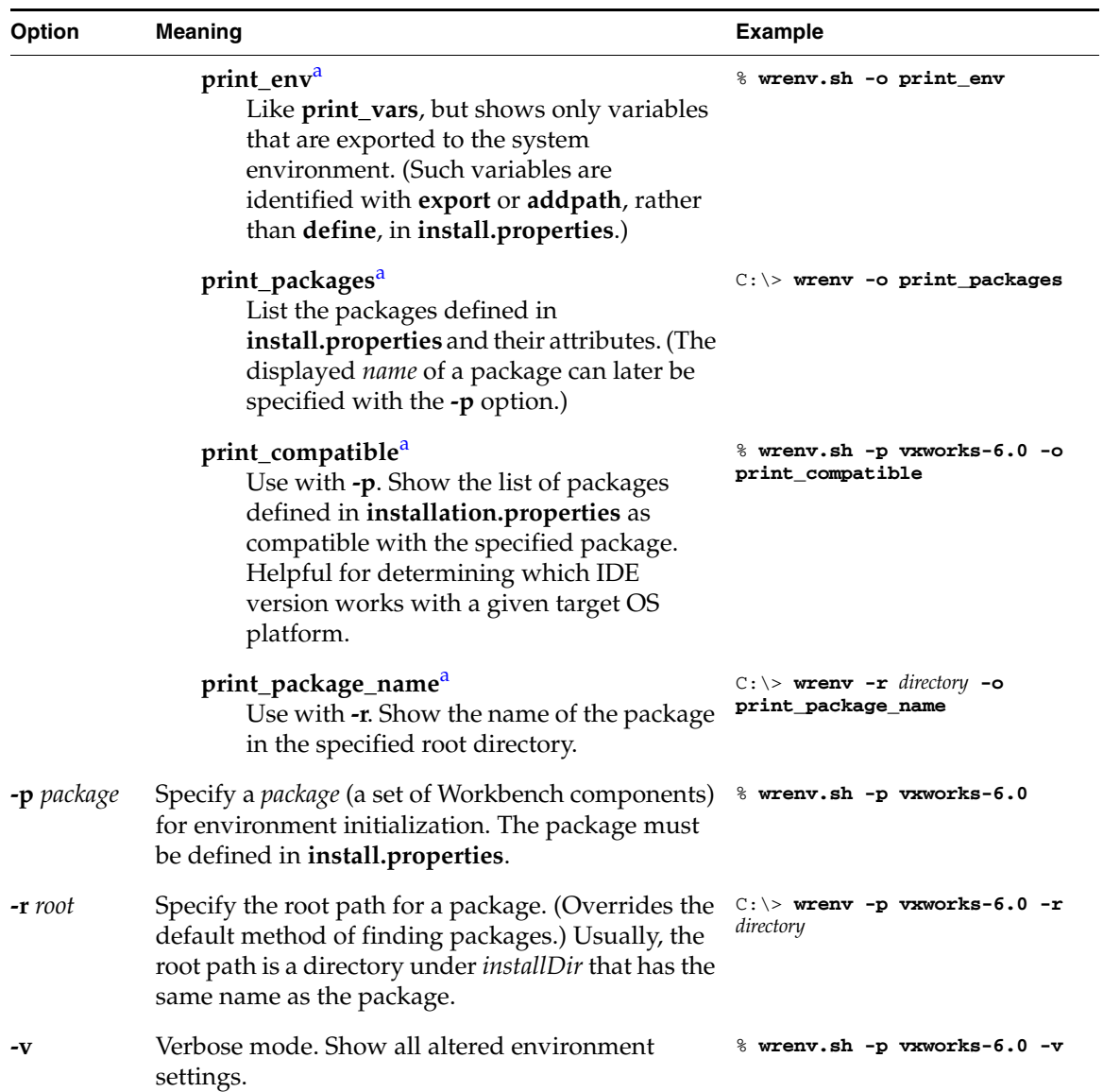

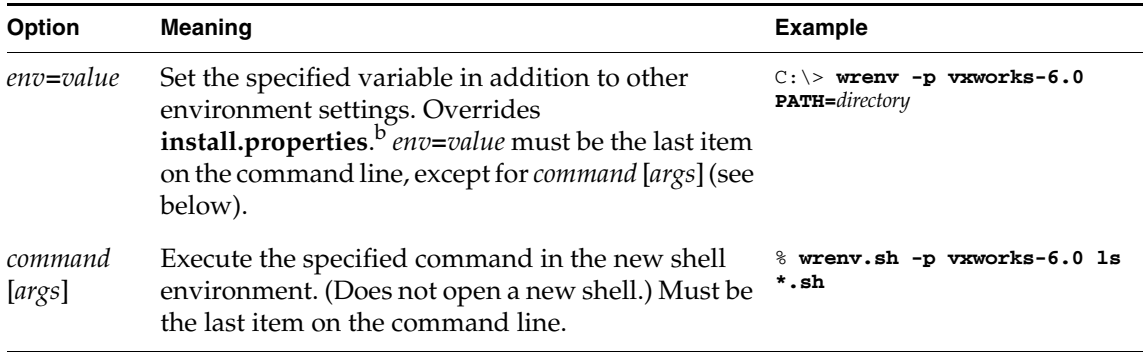

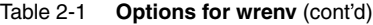

<span id="page-16-1"></span>a. These operations are primarily for internal use and may change in later releases.

b. Once a setting has been overridden with this option, **wrenv** maintains the override on subsequent executions—even if the option is omitted from the command line—as long as the new shell is running. A list of overridden settings is stored in a temporary variable called **WIND\_PROTECTED\_ENV** that disappears when the shell terminates.

#### <span id="page-16-0"></span>2.4 **install.properties and package.properties**

The **install.properties** file is a hierarchical registry of package components. It aggregates information from the **package.properties** files that accompany each installed package. An entry in a properties file has the following form:

```
rootkey.subkey[=value][.subkey[=value] ...]
```
A root key (for example, **vxworks60**) identifies each package. Subkeys include **name**, **version**, and so forth. The entries for a typical package look like this:

```
vxworks60.name=vxworks-6.0
vxworks60.version=6.0
vxworks60.type=platform
vxworks60.subtype=vxworks
vxworks60.label=Wind River VxWorks 6.0
# this entry shows which version of Workbench works with vxworks-6.0
vxworks60.compatible=workbench-2.2
# eval entries tell wrenv to make environment settings; see below
vxworks60.eval.01=export WIND_HOME=$(builtin:InstallHome)
vxworks60.eval.02=export WIND_BASE=$(WIND_HOME)$/vxworks-6.0
vxworks60.eval.03=require workbench-2.2
vxworks60.eval.04=addpath PATH $(WIND_BASE)$/host$/$(WIND_HOST_TYPE)$/bin
...
```
An **eval** subkey specifies an environment processing command, such as defining an environment variable. Each **eval** subkey has a unique integer subkey appended to it that determines the order in which **wrenv** executes commands. However, if there are multiple definitions for the same variable, the first (lowest-numbered) definition takes precedence and subsequent definitions are ignored.

A **define** value for an **eval** key defines a variable for internal use, but does not export it to the system environment. An **export** value defines a variable and exports it to the system environment. An **addpath** value prefixes an element to an existing path variable.

A **require** value for an **eval** key specifies the name of another package in which to continue **eval** processing. An **optional** value is similar to a **require** value, except that the command is treated as a no-op if the referenced package does not exist.

Comment lines in a properties file begin with a **#** symbol.

Properties files are created during installation and should not ordinarily be edited.

## <span id="page-18-2"></span><span id="page-18-0"></span> *3 Working with Projects and Components*

#### **[3.1 Introduction 11](#page-18-1)**

- **[3.2 Using vxprj 12](#page-19-0)**
- **[3.3 Using cmpScriptLib and Other Libraries 21](#page-28-1)**
- **[3.4 RTP and Library Projects 23](#page-30-0)**

#### <span id="page-18-1"></span>3.1 **Introduction**

This chapter explains how to create and modify projects with the **vxprj** utility and related Tcl libraries. It contains information about VxWorks components and kernel configuration.

A VxWorks *component* is a functional unit of code and configuration parameters. A *project* is a collection of components and build options used to create an application or kernel image. Components are defined with the Component Description Language (CDL) and stored in **.cdf** files; for more information about components and CDL, see the *VxWorks Kernel Programmer's Guide*. Projects are defined in **.wpj** or **.wrproject** files1 ; for more information about projects, see the *Wind River Workbench User's Guide*.

<sup>1.</sup> **.wrproject** files are created and used by the IDE.

Workbench provides a variety of tools for managing projects:

- For most purposes, **vxpr** is the easiest way to manage projects from the command line. However, **vxprj** manages kernel configuration projects only. (A *kernel configuration project*, also called a *VxWorks image project*, is a complete VxWorks kernel, possibly with additional application code, that can be downloaded and run on a target.)
- Other Tcl libraries supplied with VxWorks—especially **cmpScriptLib** provide direct access to scripts called by **vxprj**.
- The IDE's project management facility handles additional types of project, such as downloadable kernel modules, shared libraries, RTPs, and file system projects, and offers features of its own that are not available from command-line tools.

It is always possible to create and modify projects by directly editing VxWorks component and source code files. However, if you plan to continue using the Workbench project management tools, direct editing of generated project files or makefiles is not recommended.

#### <span id="page-19-0"></span>3.2 **Using vxprj**

This guide covers only the most important **vxprj** functionality. For a complete description of **vxprj** and all of its options, see the **vxprj** reference entry. For information about using **vxprj** to invoke the compiler, see *[4. Building Kernel and](#page-32-2)  [Application Projects](#page-32-2)*.

#### <span id="page-19-1"></span>3.2.1 **Creating Kernel Configuration Projects**

The command-line **vxprj** utility can create a project based on an existing *board support package* (BSP)—that is, a collection of files needed to run VxWorks on a specific piece of hardware.<sup>2</sup> To create a kernel configuration project, type the following:

**vxprj create** [**-source**] [**-profile** *profile*] *BSP tool* [*projectFile*|*projectDirectory*]

<sup>2.</sup> For information about BSPs, see the *VxWorks BSP Developer's Guide*.

The command sequence above uses the following arguments:

#### **-source**

An optional argument to enable source build. A project can be built from source if *both* of the following are true:

- The **-source** option is used.
- All components in your project support the **-source** option.

If either of these conditions is not true, the project is created from pre-built libraries (the default). After the project has been created, you can change the build mode.

Note that only certain kernel profiles support the **-source** option. If you modify a pre-defined kernel profile by including additional components, building from source may not be possible.

For complete details on this option, see the **vxprj** reference entry.

#### **-profile** *profile*

An optional argument to specify the kernel profile type to be built. If you do not specify a profile, the project is built according to the default profile that is defined for your BSP. For information on profiles, see *[Using Profiles](#page-21-1)*, p.14, and the *VxWorks Kernel Programmer's Guide: Kernel*.

#### *BSP*

The name or location of a BSP.

*tool*

A recognized compiler (usually **diab** or **gnu**).

#### *projectFile*|*projectDirectory*

An optional argument to specify the name of the project file to create, or the name of its parent directory. If no filename or directory is specified, **vxprj** generates a name based on the other input arguments and stores the resulting project in a new directory under *installDir***/target/proj**.

If you do not have a target board for your application, the easiest way to experiment with **vxprj** is to create projects for the VxWorks Simulator. A standard Workbench installation includes a "BSP" for the simulator. For example:

C:\> **vxprj create simpc diab C:\myProj\myproj.wpj**

This command creates a kernel configuration project to be built with the Wind River compiler (**diab**) and run on the VxWorks Simulator for Windows (**simpc**). The project file (**myproj.wpj**), source files, and makefile are stored in **C:\myProj**. To generate a similar project for Solaris or Linux hosts, specify **solaris** or **linux** as the BSP, type the following:

```
% vxprj create solaris diab /myProj/myproj.wpj
```

```
$ vxprj create linux diab /myProj/myproj.wpj
```
(For more information about the VxWorks Simulator, see *[5.3 Using the VxWorks](#page-45-1)  [Simulator](#page-45-1)*, p.38, and the *Wind River VxWorks Simulator User's Guide*.)

The following command creates a project in the default location using the **wrSbcPowerQuiccII** (PowerPC) board support package:

% **vxprj create wrSbcPowerQuiccII diab**

When this command is executed, **vxprj** creates a subdirectory for the new project and reports the location of directory.

The following command creates a GCC project in **C:\myProjects\mips64\** using the **rh5500\_mips64** BSP:

C:\> **vxprj create rh5500\_mips64 gnu C:\myProjects\mips64\mipsProject.wpj**

The project file created by this command is called **mipsProject.wpj**.

#### <span id="page-21-0"></span>**Copying Projects**

To copy an existing project to a new location, type the following:

**vxprj copy** [*sourceFile*] *destinationFile*|*destinationDirectory*

If no source file is specified, **vxprj** looks for a **.wpj** file in the current directory. If a destination directory—but no destination filename—is specified, **vxprj** creates a project file with the same name as the directory it resides in. For example:

% **vxprj copy myproj.wpj /New**

This command copies **myproj.wpj** and associated files to **/New/New.wpj**.

#### <span id="page-21-1"></span>**Using Profiles**

A *profile* is a preconfigured set of components that provides a starting point for custom kernel configuration. For example, **PROFILE\_DEVELOPMENT** includes a variety of standard development and debugging tools. The following command creates a **PROFILE\_DEVELOPMENT**-based project in the default location using the **wrSbcPowerQuiccII** BSP:

```
% vxprj create -profile PROFILE_DEVELOPMENT wrSbcPowerQuiccII diab
```
For a list of profile names and information on components included in each profile, see the *VxWorks Kernel Programmer's Guide: Kernel*.

#### <span id="page-22-0"></span>3.2.2 **Deleting Projects**

To delete a project, type the following:

**vxprj delete** *projectFile*

where *projectFile* is the **.wpj** file associated with the project. The **delete** command permanently deletes the directory in which *projectFile* resides and all of its contents and subdirectories. (Do not run the command from the project directory you are trying to remove.) For example:

% **vxprj delete /myProj/myproj.wpj**

This command deletes the entire **myProj** directory.

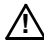

**! CAUTION: vxprj delete** removes any file passed to it, regardless of the file's name or extension, along with the entire directory in which the file resides. It does not verify that the specified file is a Workbench project file, nor does it attempt to save user-generated files.

#### <span id="page-22-1"></span>3.2.3 **Modifying Projects**

#### <span id="page-22-2"></span>**Adding Components**

To add components to a kernel configuration project, type the following:

**vxprj component add** [*projectFile*] *component* [*component* ... ]

If no project file is specified, **vxprj** looks for a **.wpj** file in the current directory and adds the specified components to that file. Components are identified by the names used in **.wpj** and **.cdf** files, which have the form **INCLUDE\_***xxx*. For example:

```
% vxprj component add MyProject.wpj INCLUDE_MMU_BASIC INCLUDE_ROMFS
```
This command adds support for a memory management unit and the ROMFS target file system to **MyProject.wpj**.

#### **Adding Bundles**

Some components are grouped into *bundles* that provide related or complementary functionality. Adding components in bundles is convenient and avoids unresolved dependencies.

To add a bundle to a project, type the following:

**vxprj bundle add** [*projectFile*] *bundle* [*bundle* ... ]

For example:

#### % **vxprj bundle add BUNDLE\_RTP\_DEVELOP**

This command adds process (RTP) support to the kernel configuration project in the current working directory.

% **vxprj bundle add MyProject.wpj BUNDLE\_RTP\_DEVELOP BUNDLE\_STANDALONE\_SHELL BUNDLE\_POSIX BUNDLE\_EDR**

This command adds support for processes, the kernel shell, POSIX, and error detection and reporting to **MyProject.wpj**.

#### <span id="page-23-0"></span>**Removing Components**

To remove components from a kernel configuration project, type the following:

```
vxprj component remove [projectFile] component [component ... ]
```
If no project file is specified, **vxprj** looks for a **.wpj** file in the current directory. For example:

% **vxprj component remove MyProject.wpj INCLUDE\_MMU\_BASIC INCLUDE\_DEBUG**

This command removes the specified components *as well as any components that are dependent on them*.

#### **Removing Bundles**

To remove a bundle, type the following:

```
vxprj bundle remove [projectFile] bundle [bundle ...]
```
Removing a bundle removes all the components it contains (regardless of how they were added), so it is best to check the contents of a bundle before using **remove**. See *[Examining Bundles](#page-26-1)*, p.19.

#### <span id="page-24-0"></span>**Setting Configuration Parameter Values**

To set the value of a configuration parameter, type the following:

```
vxprj parameter set [projectFile] parameter value
```
If no project file is specified, **vxprj** looks for a **.wpj** file in the current directory. For example:

```
% vxprj parameter set MyProject.wpj VM_PAGE_SIZE 0x10000
```
This command sets **VM\_PAGE\_SIZE** to 0x10000. (To list a project's configuration parameters, see *[Listing Configuration Parameters and Values](#page-27-1)*, p.20.)

Parameter values that contain spaces should be enclosed in quotation marks. If a parameter value itself contains quotation marks, they can be escaped with **\** (Windows) or the entire value surrounded with **'***...***'** (UNIX). An easier way to set parameter values that contain quotation marks is to use **setstring**, which tells **vxprj** to treat everything from the space after the *parameter* argument to the end of the command line as a single string. For example:

```
% vxprj parameter setstring SHELL_DEFAULT_CONFIG "LINE_LENGTH=128"
```

```
This command sets SHELL_DEFAULT_CONFIG to "LINE_LENGTH=128", 
including the quotation marks.
```
To reset a parameter to its default value, type the following:

```
vxprj parameter reset [projectFile] parameter [parameter ... ]
```
#### <span id="page-24-1"></span>**Changing the Project Makefile Name**

To change the name of a project's makefile, type the following:

**vxprj makefile** [*projectFile*] *newMakefileName*

If no project file is specified, **vxprj** looks for a **.wpj** file in the current directory. For example:

% **vxprj makefile make.rules**

This command changes the name of the makefile (for the project in the current working directory) from the default **Makefile** to **make.rules**.

#### <span id="page-25-0"></span>**Adding and Removing Individual Files**

To add a specific source code file to a kernel configuration project, type the following:

**vxprj file add** [*projectFile*] *sourceFile*

If no project file is specified, **vxprj** looks for a **.wpj** file in the current directory. When the project is built, the specified source file is compiled and linked into the resulting kernel image.

To remove a file from a project, type the following:

**vxprj file remove** [*projectFile*] *sourceFile*

#### <span id="page-25-1"></span>3.2.4 **Generating Project and Component Diagnostics**

#### <span id="page-25-2"></span>**Obtaining a List of Components**

To see a list of components, type the following:

**vxprj component list** [*projectFile*] [*type*] [*pattern*]

If no project file is specified, **vxprj** looks for a **.wpj** file in the current directory. If *pattern* is specified, **vxprj** lists only components whose names contain *pattern* as a substring; if *pattern* is omitted, all components are listed.

The *type* argument can be **all**, **included**, **excluded**, or **unavailable**. The default is **included**, which lists components included in the project. Specify **excluded** to list installed components that are *not* included in the project; **all** to list all installed components; or **unavailable** to list components that are installed but not available for the project. (An *available* component is one that is installed, with all its dependent components, under the VxWorks directory.)

For example:

% **vxprj component list MyProject.wpj SHELL**

This command returns all components in **MyProject.wpj** whose names contain "SHELL", such as **INCLUDE\_SHELL\_BANNER** and **INCLUDE\_RTP\_SHELL\_C**.

% **vxprj component list MyProject.wpj excluded VM**

This command returns all available components with names containing "VM" that are *not* included in **MyProject.wpj**.

#### <span id="page-26-1"></span>**Examining Bundles**

To see a list of bundles, type the following:

**vxprj bundle list** [*projectFile*] [*type*] [*pattern*]

For *type* and *pattern*, see *[Obtaining a List of Components](#page-25-2)*, p.18.

To see the components and other properties of a bundle, type the following:

**vxprj bundle get** [*projectFile*] *bundle*

#### **Examining Profiles**

To see a list of profiles, type the following:

**vxprj profile list** [*projectFile*] [*pattern*]

For *pattern*, see *[Obtaining a List of Components](#page-25-2)*, p.18.

To see the components and other properties of a profile, type the following:

**vxprj profile get** [*projectFile*] *profile*

#### **Comparing the Components in Different Projects**

To compare the components in two projects, type the following:

**vxprj component diff** [*projectFile*] *projectFile*|*directory*

If only one project file or directory is specified, **vxprj** looks for a **.wpj** file in the current directory and compares it to the specified project. For example:

% **vxprj component diff /Apps/SomeProject.wpj**

This command compares the components included in **/Apps/SomeProject.wpj** to those included in the project in the current working directory. It returns a list of the unique components in each project.

#### <span id="page-26-0"></span>**Checking a Component**

To verify that components are correctly defined, type the following:

```
vxprj component check [projectFile] [component ... ]
```
If no project file is specified, **vxprj** looks for a **.wpj** file in the current directory. If no component is specified, **vxprj** checks every component in the project. For example:

% **vxprj component check MyProject.wpj**

This command invokes the **cmpTest** routine, which tests for syntactical and semantic errors.

#### <span id="page-27-0"></span>**Checking Component Dependencies**

To generate a list of component dependencies, type the following:

**vxprj component dependencies** [*projectFile*] *component* [*component* ...]

If no project file is specified, **vxprj** looks for a **.wpj** file in the current directory. For example:

% **vxprj component dependencies INCLUDE\_OBJ\_LIB**

This command displays a list of components required by **INCLUDE\_OBJ\_LIB**.

#### <span id="page-27-1"></span>**Listing Configuration Parameters and Values**

To list a project's configuration parameters, type the following:

```
vxprj parameter list [projectFile] [pattern]
```
If no project file is specified, **vxprj** looks for a **.wpj** file in the current directory. If *pattern* is specified, **vxprj** lists only parameters whose names contain *pattern* as a substring; if *pattern* is omitted, all parameters are listed. For example:

```
% vxprj parameter list MyProject.wpj TCP
```
This command lists all parameters defined in **MyProject.wpj** whose names contain "TCP", such as **TCP\_MSL\_CFG**.

To list a project's parameters and their values, type the following:

**vxprj parameter value** [*projectFile*] [*Namepattern* [*valuePattern*]]

If no project file is specified, **vxprj** looks for a **.wpj** file in the current directory. If *namePattern* is specified, **vxprj** lists only parameters whose names contain *namePattern* as a substring; if *valuePattern* is specified, **vxprj** lists only parameters whose values contain *valuePattern* as a substring. For example:

#### % **vxprj parameter value**

% **vxprj parameter value USER TRUE**

The first command lists all parameters and values for the project in the current directory. The second lists only parameters whose names contain "USER" and whose values contain "TRUE".

#### **Comparing Parameters in Different Projects**

To compare the configuration parameters of two projects, type the following:

```
vxprj parameter diff [projectFile] projectFile|directory
```
If only one project file or directory is specified, **vxprj** looks for a **.wpj** file in the current directory and compares it to the specified project. For example:

% **vxprj parameter diff /MyProject/MyProject.wpj /Apps/SomeProject.wpj**

This command compares the parameters in **MyProject.wpj** to those in **SomeProject.wpj** and returns a list of unique parameter-value pairs for each project.

#### <span id="page-28-0"></span>**Examining the Source Files in a Project**

To list a project's source code files, type the following:

**vxprj file list** [*projectFile*] [*pattern*]

If no project file is specified, **vxprj** looks for a **.wpj** file in the current directory. If *pattern* is specified, **vxprj** lists only files whose names contain *pattern* as a substring; otherwise, all files are listed.

To see build information for a source code file, type the following:

**vxprj file get** [*projectFile*] *sourceFile*

#### <span id="page-28-1"></span>3.3 **Using cmpScriptLib and Other Libraries**

The VxWorks tools include several Tcl libraries, such as **cmpScriptLib**, that provide routines for project and component management. Additional information about these routines is available in the reference pages for each library and in the *VxWorks Kernel Programmer's Guide*.

To access **cmpScriptLib**, you need a correctly configured Tcl shell. Start by entering the following:

```
C:\> tclsh
# package require OsConfig
```
From the new command prompt you can use routines in **cmpScriptLib**, including **cmpProjCreate**, which creates kernel configuration projects. For example:

```
UNIX
# cmpProjCreate pcPentium4 /MyProject/project1.wpj
Windows
# cmpProjCreate pcPentium4 C:\\MyProject\\project1.wpj
```
This command creates a kernel configuration project using the **pcPentium4** BSP. Notice the double backslashes (**\\**) in the Windows directory path.

To manipulate an existing project, first identify the project by "opening" it with **cmpProjOpen**. (A project that has just been created with **cmpProjCreate** or **cmpProjCopy** is already open. Only one project at a time can be open within a Tcl shell.) When you are finished, you can close the project with **cmpProjClose**:

```
# cmpProjOpen ProjectFile
# ... additional commands ...
# cmpProjClose
```
Another useful routine in **cmpScriptLib** is **autoscale**, which analyzes projects and generates a list of unused components. This can help to produce the most compact executable. For example:

```
# cmpProjOpen myProj.wpj
# autoscale
# ... output ...
# cmpProjClose
```
These commands generate a list of components that can be removed from **myProj.wpj** (because their code is never called) as well as a list of components that should be added to the project (because of dependencies). The **autoscale** facility can also be invoked through **vxprj**; see the **vxprj** reference entry for details.

The **vxprj** utility gives you access to most **cmpScriptLib** functionality without having to start a Tcl shell or write Tcl scripts. For example, consider the following **vxprj** command:

% **vxprj component remove myProj.wpj INCLUDE\_WDB**

This command is equivalent to the following:

```
% tclsh
# package require OsConfig
# cmpProjOpen myProj.wpj
# cmpRemove INCLUDE_WDB
# cmpProjClose
```
#### <span id="page-30-0"></span>3.4 **RTP and Library Projects**

User-mode (RTP) application and library projects can be created by following the models in **target/usr/apps/samples/** and **target/usr/src/usr/** under the VxWorks installation directory. For more information, see *[4.6 RTP Applications and Libraries](#page-37-2)*, [p.30](#page-37-2).

# <span id="page-32-0"></span> *4*

### <span id="page-32-2"></span>*Building Kernel and Application Projects*

#### **[4.1 Introduction 25](#page-32-1)**

- **[4.2 Building Kernel Configuration Projects with vxprj 26](#page-33-0)**
- **[4.3 Building Projects with cmpScriptLib 29](#page-36-0)**
- **[4.4 Other VxWorks Project Types 29](#page-36-1)**
- **[4.5 Calling make Directly 30](#page-37-0)**
- **[4.6 RTP Applications and Libraries 30](#page-37-1)**

#### <span id="page-32-1"></span>4.1 **Introduction**

This chapter explains how to build projects using the **vxprj** facility, **cmpScriptLib** routines, and **make**, and how to generate makefiles for building VxWorks kernel libraries.

The tools and methods available for build management depend on the type of project under development. While the IDE supports most project types, the command-line facilities are less uniform:

**Kernel configuration (VxWorks image) projects** can be built with vxprj or **cmpScriptLib**, or by calling **make** directly. The preferred method is to use **vxprj**. The output of a build is a group of object (**.o**) files and a VxWorks kernel image (**vxWorks**).

- **RTP (user-mode) applications and libraries** can be built by calling make directly. A standard series of **make** rules is available for this purpose. The output of an RTP application build is a group of object (**.o**) files and an executable (**.vxe**) file that runs under VxWorks. The output of an RTP library build is a group of object (**.o**) files and an archive (**.a**) file that can be linked into RTP applications.
- **Custom Boot Loaders** can be built by running make bootrom in the BSP directory. For details, see the *VxWorks Kernel Programmer's Guide: Kernel*.
- **Shared libraries, downloadable kernel modules, and file system projects** are most easily handled from the IDE, but they can be built by calling **make** directly.

Regardless of how build management is approached, Workbench supports two toolkits—GCC and the Wind River Compiler—both of which use the GNU **make** utility. When you create a kernel configuration project with **vxprj** or the IDE, you must select a toolkit. When you build other projects from the command line, you can (assuming that your application code is portable) select a toolkit at the time of compilation.

For information on building VxWorks kernel libraries, see the getting started guide for your platform product.

#### <span id="page-33-0"></span>4.2 **Building Kernel Configuration Projects with vxprj**

A kernel configuration (VxWorks image) project includes *build rules* based on the format used in makefiles. Projects also include *build specifications*, which organize and configure build rules. Build specifications depend on the type of project and BSP, but a typical project might have four build specifications: **default**, **default\_rom**, **default\_romCompress**, and **default\_romResident**; for information about these build specifications, see the *VxWorks User's Guide*. A build specification defines variables passed to **make** and flags passed to the compiler. Each project has a *current* build specification, initially defined as **default**.

To build a kernel configuration project with **vxprj**, type the following:

**vxprj build** [*projectFile*] [*buildSpecification*|*buildRule*]

If no project file is specified, **vxprj** looks for a **.wpj** file in the current directory. If the second argument is omitted, **vxprj** uses the project's current build

specification. Output from the compiler is saved in a subdirectory—with the same name as the build specification—under the project's source directory. For example:

```
% vxprj build
```
% **vxprj build myproj.wpj default\_rom**

The first command builds the project found in the current directory using the project's current build specification. The second command builds the project defined in **myproj.wpj** using the **default\_rom** build specification.

#### <span id="page-34-0"></span>4.2.1 **Examining Build Specifications and Rules**

To see the name of the current build specification, type the following:

**vxprj build get** [*projectFile*]

If no project file is specified, **vxprj** looks for a **.wpj** file in the current directory. To see all available build specifications for a project, type the following:

**vxprj build list** [*projectFile*]

To see all the build rules in a project's current build specification, type the following:

```
vxprj buildrule list [projectFile]
```
To examine a build rule in a project's current build specification, type the following:

**vxprj buildrule get** [*projectFile*] *buildRule*

For example:

% **vxprj buildrule get prjConfig.o**

This command displays the **prjConfig.o** build rule.

#### <span id="page-34-1"></span>4.2.2 **Changing Build Settings**

To change a project's current build specification, type the following:

```
vxprj build set [projectFile] buildSpecification
```
If no project file is specified, **vxprj** looks for a **.wpj** file in the current directory. For example:

% **vxprj build set myproj.wpj default\_romCompress**

This command changes the current build specification of **myproj.wpj** to **default\_romCompress**.

To reset a project's current build specification to its default, type the following: **vxprj build reset** [*projectFile*]

The **set** and **reset** commands update a project's makefile as well as its **.wpj** file.

#### <span id="page-35-0"></span>**Adding and Changing Build Rules**

The commands documented below edit project makefiles and **.wpj** files.

To add a build rule to a project's current build specification, type the following:

**vxprj buildrule add** [*projectFile*] *buildRule value*

If no project file is specified, **vxprj** looks for a **.wpj** file in the current directory. For example:

```
% vxprj buildrule add default_new "$(CC) $(CFLAGS) ./prjConfig.c -o $@"
```
This command creates a build rule (if it doesn't already exist) called **default\_new**, adds it to the current build specification, and sets its value to **\$(CC) \$(CFLAGS) ./prjConfig.c -o \$@**.

To create or edit a build rule without including it in the project's current build specification, type the following:

**vxprj buildrule set** [*projectFile*] *buildRule value*

Rules created with **set** are added to the list of available build rules for the current build specification.

To remove a build rule from a project, type the following:

**vxprj buildrule remove** [*projectFile*] *buildRule*

To set the default build rule for the current build specification, type the following:

**vxprj buildrule** [*projectFile*] *buildRule*

For example:

% **vxprj buildrule default\_new**
# 4.3 **Building Projects with cmpScriptLib**

The **cmpScriptLib** Tcl library includes routines that build and manipulate kernel configuration projects. To access **cmpScriptLib**, you need a correctly configured Tcl shell. Start by entering the following:

```
% tclsh
# package require OsConfig
```
From the new command prompt, you can build a project by typing the following:

```
cmpProjOpen projectFile
cmpBuild
```
For example:

```
# cmpProjOpen /Apps/SomeProject.wpj
# cmpBuild
```
This command builds the project defined in **SomeProject.wpj**. If you specify a Windows directory path with *projectFile*, be sure to use double backslashes (**\\**).

**cmpScriptLib** contains several routines that allow you to view and set build rules and build specifications, including **cmpBuildRule**, **cmpBuildRuleSet**, **cmpBuildSpecSet**, **cmpBuildRuleListGet**, **cmpBuildRuleAdd**, **cmpBuildRuleRemove**, and **cmpBuildRuleDefault**. Information about these routines is available in the reference entry for **cmpScriptLib**. For additional information about **cmpScriptLib**, see also *[3.3 Using cmpScriptLib and Other](#page-28-0)  [Libraries](#page-28-0)*, p.21.

# 4.4 **Other VxWorks Project Types**

Real-time process (RTP), shared library, downloadable kernel module, and file system projects are most easily created and built from the IDE. For information about managing these projects with the IDE, see the *VxWorks User's Guide*. For detailed information about RTPs, shared libraries, and file systems, see the *VxWorks Application Programmer's Guide*. For information about downloadable kernel modules—essentially object (**.o**) files that can be dynamically linked to a VxWorks kernel—see the *VxWorks Kernel Programmer's Guide*.

# 4.5 **Calling make Directly**

The recommended way of building kernel configuration projects is to use **vxprj**, **cmpScriptLib**, or the IDE. VxWorks projects of other types can be built from the IDE. If you decide to build a project by invoking the **make** utility directly, and especially if you edit the makefile, you should discard any generated project (**.wpj** or **.wrproject**) files and no longer use the Workbench project management tools.

The **wrenv** environment utility automatically configures the correct version of **make**, and Workbench-generated makefiles contain information about build tools, target CPUs, and compiler options. Hence you should be able to build a project created by **vxprj**, **cmpScriptLib**, or the IDE simply by moving to the project's parent directory and entering **make** from the command prompt. If the project is set up to support multiple compilers or target CPUs, you may need to specify values for **make** variables on the command line; for example:

# % **make TOOL=diab**

On Windows, the **make** utility, as configured by **wrenv**, executes the Z shell (**zsh**, installed with the Workbench tools as **sh.exe**). On UNIX, the **make** utility executes whatever shell program is invoked by the command **sh**.

 $\blacktriangleright$  . **NOTE:** Your compiler installation may include a copy of **dmake**, an alternative open-source **make** utility. This **make** utility is used only for building libraries shipped with the standalone Wind River Compiler toolkit. VxWorks projects, whether compiled with GCC or the Wind River Compiler, should be managed with **make**.

For complete information about **make**, see the *GNU Make* manual.

# <span id="page-37-0"></span>4.6 **RTP Applications and Libraries**

To build a user-mode (RTP) application or library from the command line, you can invoke the **make** utility directly. Wind River supplies a general build model implemented by a series of **make** rules, with standard **make** variables that control aspects of the build process such as target CPU and toolkit.

For example, the following command could be used to build an application like the **helloworld** RTP sample included with Workbench:

```
% make CPU=CPU_Name TOOL=diab
```
This command builds **helloworld** for PowerPC targets, using the Wind River (Diab) compiler. For more information about **CPU** and **TOOL**, see the *VxWorks Architecture Supplement*.

# **RTP Applications**

The makefile for the **helloworld** RTP application looks like this:

```
# This file contains make rules for building the hello world RTP
EXE = helloworld.vxe
OBJS = helloworld.o
include $(WIND_USR)/make/rules.rtp
```
This makefile is simple because most of the **make** rules are included by indirection from **rules.rtp** and other files referenced in **rules.rtp**. When **make** processes this file, **helloworld.c** is compiled to **helloworld.o**, which is then linked with other VxWorks user-mode (RTP) libraries to produce the application executable **helloworld.vxe**.

# **RTP Libraries**

The makefile for a static archive looks like this:

```
# This file contains make rules for building the foobar library
LIB_BASE_NAME = foobar
OBJS = foo1.0 foo2.0 \
              bar1.o bar2.o
include $(WIND_USR)/make/rules.library
```
This makefile could be used to build a library called **libfoobar.a**. It includes rules defined in **rules.library**.

### **Makefile and Directory Structure**

Typically, each application or library project is stored in a separate directory with its own makefile. For examples, see **target/usr/apps/samples/** under the VxWorks installation directory.

**rules.rtp**, **rules.library**, and other **make** rule files (some of them host-specific) are found in **target/usr/make/** under the VxWorks installation directory. Except for the

**LOCAL\_CLEAN** and **LOCAL\_RCLEAN** variables (see *[4.6.2 Make Variables](#page-39-0)*, p.32), **rules.rtp** or **rules.library** should usually be included as the last line of the makefile; user-defined build rules must precede **rules.rtp** or **rules.library**.

# 4.6.1 **Rebuilding VxWorks RTP (User-Mode) Libraries**

The VxWorks user-mode source base, which provides supporting routines for applications, is installed under **target/usr/src/**. These files can be used to build both statically linked (**.a**) and dynamically linked (**.so**) libraries by setting the value of **LIB\_FORMAT** (see *[4.6.2 Make Variables](#page-39-0)*, p.32). From the **target/usr/src/** directory, you can rebuild the user-mode libraries by typing the following:

```
% make CPU=target TOOL=toolkit
```
Unless overridden with **SUBDIRS** or **EXCLUDE\_SUBDIRS** (see *[4.6.2 Make Variables](#page-39-0)*, [p.32\)](#page-39-0), the build system descends recursively through the directory tree, executing **make** in each subdirectory.

When RTP libraries are compiled, the preprocessor macro **\_\_RTP\_\_** is defined and the preprocessor macro **\_WRS\_KERNEL** is not defined.

# <span id="page-39-0"></span>4.6.2 **Make Variables**

The VxWorks build system utilizes a number of **make** variables (also called macros), some of which are described below. The files in **target/usr/make/** include additional variables, but only the ones documented here are intended for redefinition by the user.

### **ADDED\_C++FLAGS**

Additional C++ compiler options.

### **ADDED\_CFLAGS**

Additional C compiler options.

# **ADDED\_CLEAN\_LIBS**

A list of libraries (static and dynamic) deleted when **make clean** is executed in the application directory. See **LOCAL\_CLEAN** and **LOCAL\_RCLEAN** below.

### **ADDED\_DYN\_EXE\_FLAGS**

Additional compiler flags specific to the generation of dynamic executables.

### **ADDED\_LIBS**

A list of static libraries (in addition to the standard VxWorks RTP libraries) linked into the application.

# **ADDED\_LIB\_DEPS**

Dependencies between the application and the application's static libraries (with the **+=** operator). For static linkage, this variable forces a rebuild of the application if the static library has been changed since the last build.

# **ADDED\_SHARED\_LIBS**

A list of shared libraries dynamically linked to the application. Items in the list are prefixed with **lib** and have the **.so** file extension added. For example, **ADDED\_SHARED\_LIBS="foo bar"** causes the build system to try to link **libfoo.so** and **libbar.so**.

### **CPU**

The target instruction-set architecture to compile for. This is not necessarily the exact microprocessor model.

### **DOC\_FILES**

A list of C and C++ source files that are specially parsed during the build to generate online API documentation. Should be an empty list if there are no files to generate documentation from.

### **EXCLUDE\_SUBDIRS**

A list of subdirectories excluded from the build. Generally, when **make** is executed, the system tries to build the default target for every subdirectory of the current directory that has a makefile in it. Use **EXCLUDE\_SUBDIRS** to override this behavior. See also **SUBDIRS**.

### **EXE**

The output executable filename. Specify only one executable per makefile. Do not include a directory path. See **VXE\_DIR**.

### **EXE\_FORMAT**

The format of the output executable (**static** or **dynamic**). The default is **static**.

### **EXTRA\_INCLUDE**

Additional search paths for the include files. Uses the **+=** operator.

### **LIBNAME**

A non-default directory for the static library.

### **LIB\_BASE\_NAME**

The name of the archive that objects built in the directory are collected into. For example, **LIB\_BASE\_NAME=foo** causes the build system to create a static library called **libfoo.a** or a dynamic library called **libfoo.so**. See **LIB\_FORMAT**. (Library builds only.)

# **LIB\_DIR**

A local **make** variable that can be used conveniently to identify where a library is located (if it is not in the default location) in the **ADDED\_LIBS** and **ADDED\_LIB\_DEPS** lines without repeating the literal path information.

# **LIB\_FORMAT**

The type of library to build. Can be **static**, **shared** (dynamic), or **both**; defaults to **both**. (Library builds only.)

# **LOCAL\_CLEAN**

Additional files deleted when **make clean** is executed. By default, the **clean** target deletes files listed in **OBJS**. Use **LOCAL\_CLEAN** to specify additional files to be deleted. Must be defined *after* **rules.rtp** or **rules.library**.

# **LOCAL\_RCLEAN**

Additional files deleted when **make rclean** is executed. The **rclean** target recursively descends the directory tree starting from the current directory, executing **make clean** in every subdirectory; if **SUBDIRS** is defined, only directories listed in **SUBDIRS** are affected; directories listed in **EXCLUDE\_SUBDIRS** are not affected. Use **LOCAL\_RCLEAN** to specify additional files *in the current directory* to be deleted. Must be defined *after* **rules.rtp** or **rules.library**.

# **OBJ\_DIR**

The output subdirectory for object files.

# **OBJS**

A list of object files built; should include object files to be linked into the final executable. Each item must end with the **.o** extension. If you specify an object file that does not have a corresponding source file (**.c** for C, **.cpp** for C++, or **.s** for assembly), there must be a build rule that determines how the object file is generated. Do not include a directory path. See **OBJ\_DIR** and **LIBDIRBASE**.

# **SL\_INSTALL\_DIR**

A non-default location for the library file. It is often useful to keep project work outside of the installation directory.

# **SL\_VERSION**

A version number for a shared library. By default, the shared library version number is one (*libName***.so.1**), so this variable is not needed unless you want to build an alternate version of the shared library.

# **SUBDIRS**

A list of subdirectories of the current directory in which the build system looks for a makefile and tries to build the default target. If **SUBDIRS** is not defined,

the system tries to build the default target for every subdirectory of the current directory that has a makefile in it. **EXCLUDE\_SUBDIRS** overrides **SUBDIRS**.

# **TOOL**

The compiler and toolkit used. The Wind River (Diab) and GCC (GNU) compilers are supported. **TOOL** can also specify compilation options for endianness or floating-point support.

# **VXE\_DIR**

The output subdirectory for executable files and shared libraries. Defaults to **target/usr/root/***CPUtool***/bin/** (executables) or **target/usr/root/***CPUtool***/lib/** (shared libraries); for example, **target/usr/root/PPC32diab/bin/**.

For further information on these **make** variables, see the *VxWorks Application Programmer's Guide: Applications and Processes*.

For information on the supported values for the **CPU** and **TOOL make** variables, see the *VxWorks Architecture Supplement: Building Applications*.

# *5 Connecting to a Target*

- **[5.1 Introduction 37](#page-44-0)**
- **[5.2 Connecting to a Target Board 37](#page-44-1)**
- **[5.3 Using the VxWorks Simulator 38](#page-45-0)**

# <span id="page-44-0"></span>5.1 **Introduction**

This chapter outlines procedures for running compiled VxWorks applications on targets and simulators.

# <span id="page-44-1"></span>5.2 **Connecting to a Target Board**

Downloading VxWorks to a physical target involves the following steps:

- 1. Launch the Wind River registry:
	- On Windows, type wtxregd.
	- On UNIX, type **wtxregd start**.

The registry maintains a database of target servers, boards, ports, and other items used by the development tools to communicate with targets. For more information, see the **wtxregd** and **wtxreg** reference entries.

- 2. Connect the target to a serial terminal.
- 3. Switch on the target.
- 4. Edit the boot loader parameters to tell the boot loader the IP address of the target and the location of the VxWorks image. See the *VxWorks Kernel Programmer's Guide: Kernel* for details.
- 5. Start the target server by typing the following:

% **tgtsvr** *targetIPaddress* **-n** *target* **-c** *pathToVxWorksImage*

The target server allows development tools, such as the host shell or debugger, to communicate with a remote target. For more information, see the **tgtsrv** and **wtxConsole** reference entries.

6. Start the host shell by typing the following:

% **windsh** *targetServer*

The host shell allows command-line interaction with a VxWorks target. For an overview of the host shell, see *[Debugging Applications with the Host Shell](#page-48-0)*, p.41.

7. From the host shell, you can load and run applications. For example:

% **ld <** *filename***.out** % **rtpSp "***filename***.vxe"**

For detailed information, see *[Host Shell Commands and Options](#page-54-0)*, p.47.

# <span id="page-45-0"></span>5.3 **Using the VxWorks Simulator**

To run under the VxWorks Simulator, an application must be specially compiled. For VxWorks images, the best way to do this is to set up and build a simulator-enabled version of the project. This can be done with **vxprj**:

**vxprj create simpc**|**solaris**|**linux diab**|**gnu** [*projectFile*|*directory*] **vxprj build** *projectFile*

For more information about these commands, see *[3.2.1 Creating Kernel](#page-19-0)  [Configuration Projects](#page-19-0)*, p.12 and *[4.2 Building Kernel Configuration Projects with vxprj](#page-33-0)*, [p.26.](#page-33-0)

RTP applications that use the standard Wind River build model can be compiled for the simulator by specifying an appropriate value for the **CPU make** variable:

```
cd projectDirectory
make CPU=SIMPENTIUM|SIMSPARCSOLARIS TOOL=diab|gnu
```
For more information, see *[4.6 RTP Applications and Libraries](#page-37-0)*, p.30.

To run the simulator, type the following:

```
vxsim [-f pathToVxWorksImage|filename.vxe] [otherOptions]
```
For more information about the simulator, see the *Wind River VxWorks Simulator User's Guide*.

# *6*

# <span id="page-48-0"></span>*Debugging Applications with the Host Shell*

- **[6.1 Introduction 41](#page-48-1)**
- **[6.2 Starting and Stopping the Host Shell 42](#page-49-0)**
- **[6.3 Switching Modes 42](#page-49-1)**
- **[6.4 Command Mode 42](#page-49-2)**
- **[6.5 C Interpreter 44](#page-51-0)**
- **[6.6 Tcl Mode 45](#page-52-0)**
- **[6.7 GDB Mode 45](#page-52-1)**

# <span id="page-48-1"></span>6.1 **Introduction**

This chapter explains how to run and debug programs from the host shell. For a list of host shell commands and options, see *[Host Shell Commands and Options](#page-54-0)*, p.47 and the host shell reference pages: *hostShell*, *cMode*, *cmdMode*, *gdbMode*, and *rtpCmdMode*.

You can use the host shell in four interactive modes: *C interpreter*, which executes C-language expressions; *Command* (*Cmd*), a UNIX-style command interpreter; *Tcl*, to access the WTX Tcl API and for scripting; and *GDB*, for debugging with GNU Debugger commands.

In any mode, entering **help** displays a summary of available commands.

# <span id="page-49-0"></span>6.2 **Starting and Stopping the Host Shell**

To start the host shell, type the following:

**windsh** [*options*] *targetServer*

For example, to connect to a running simulator, type the following:

C:\> **windsh vxsim0@***hostname*

You can run multiple host shells attached to the same target.

To terminate a host shell session—from any mode—type **exit** or **quit**, or press **Ctrl+D**.

# <span id="page-49-1"></span>6.3 **Switching Modes**

By default, the host shell starts in C interpreter mode. To switch to another mode, type the following:

- **cmd** for command mode. The prompt changes to **[vxWorks] #**.
- **?** for Tcl mode. The prompt changes to **tcl>**.
- **gdb** for GDB mode. The prompt changes to **gdb>**.
- **C** to return to the C interpreter. The prompt changes to **->**.

These commands can also be used to evaluate a statement native to another interpreter. For example, to execute a C statement from Command mode, you could type the following:

```
[vxWorks]# C test = malloc(100)
```
# <span id="page-49-2"></span>6.4 **Command Mode**

The command interpreter uses a mixture of GDB and UNIX syntax. To use the command interpreter, type the following:

*command* [*subcommand* [*subcommand ...*]] [*options*] [*arguments*] [**;**]

Spaces within an argument must be preceded by a backslash (**\**) unless the entire argument is surrounded by single or double quotation marks.

For example:

List the contents of a directory. [vxWorks]# **ls -l /folk/usr**

Create an alias. [vxWorks]# **alias ls "ls -l"**

Summarize task TCBs. [vxWorks]# **task**

Suspend a task, then resume it. [vxWorks]# **task suspend t1** [vxWorks]# **task resume t1**

Set a breakpoint for a task at a specified address. [vxWorks]# **bp -t t1 0x12345678**

Set a breakpoint on a function. [vxWorks]# **bp &printf**

Show the address of **someInt**. [vxWorks]# **echo &someInt**

Step over a task from a breakpoint. [vxWorks]# **task stepover t1**

Continue a task. [vxWorks]# **task continue t1**

Delete a task. [vxWorks]# **task delete t1**

Run an RTP application. [vxWorks]# **/folk/user/TMP/helloworld.vxe**

Run an RTP application, passing parameters to the executable. [vxWorks]# **cal.vxe -j 2002**

Run an RTP application, passing options to the executable and to the RTP loader (in this case, setting the stack size to 8K). [vxWorks]# **rtp exec -u 8096 /folk/user/TMP/foo.vxe -q**

List RTPs or show brief information about a specific RTP. [vxWorks]# **rtp** [*rtpID*]

Show details about an RTP. [vxWorks]# **rtp info** [*rtpID*]

Stop an RTP, then continue it. [vxWorks]# **rtp stop 0x43210** [vxWorks]# **rtp continue 0x43210**

# <span id="page-51-0"></span>6.5 **C Interpreter**

The C interpreter, in addition to executing most C-language expressions, provides a variety of native commands for managing tasks and programs. It does not provide access to processes; use command mode to debug processes (RTPs).

Sometimes a routine in your application code will have the same name as a host shell command. If such a conflict arises, you can direct the C interpreter to execute the target routine, rather than the host shell command, by prefixing the routine name with **@**, as shown in the final example below.

For example:

```
Execute C statements.
\Rightarrow test = malloc(100); test[0] = 10; test[1] = test[0] + 2
-> printf("Hello!")
Download and dynamically link a new module.
-> ld < /usr/apps/someProject/file1.o
Create new symbols.
-> MyInt = 100; MyName = "Bob"
Show system information (task summary).
-> i
Show information about a specific task.
-> ti(s1u0)
Suspend a task, then resume it.
-> ts(s1u0)
-> tr(s1u0)
Show stack trace.
-> tt
Show current working directory; list contents of directory.
-> pwd
-> ls
Set a breakpoint.
-> b(0x12345678)
Step program to the next routine.
-> s
Call a VxWorks function; create a new symbol (my_fd).
```

```
-> my_fd = open ("file", 0, 0)
```
Call a function from your application. -> **someFunction (1,2,3)**

Call an application function that has the same name as a shell command. -> **@i()**

# <span id="page-52-0"></span>6.6 **Tcl Mode**

The Tcl interpreter provides access to the WTX Tcl API., which allows you to write complex scripts for testing an debugging. For a complete listing of WTX Tcl API commands, see the **wtxtcl** reference entries.

# <span id="page-52-1"></span>6.7 **GDB Mode**

In GDB mode, the host shell interprets GNU Debugger commands.

For example:

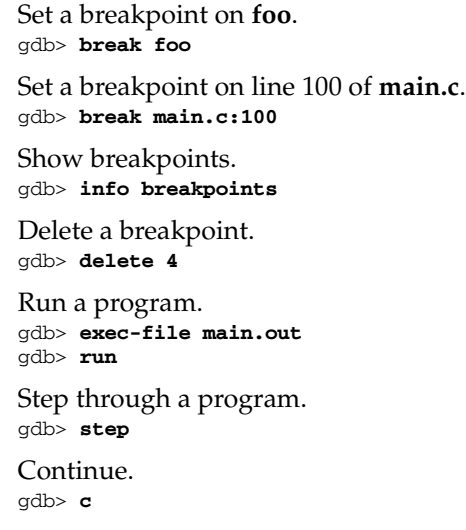

> Display back trace of ten frames. gdb> **bt 10**

Display variables. gdb> **p** *var*

Disconnect from the target. gdb> **disconnect**

Quit GDB. gdb> **quit**

# *A*

# <span id="page-54-0"></span> *Host Shell Commands and Options*

# **[A.1 Introduction 47](#page-54-1)**

- **[A.2 Host Shell Basics 48](#page-55-0)**
- **[A.3 Using the Command Interpreter 54](#page-61-0)**
- **[A.4 Using the C Interpreter 66](#page-73-0)**
- **[A.5 Using the Tcl Interpreter 72](#page-79-0)**
- **[A.6 Using the GDB Interpreter 73](#page-80-0)**
- **[A.7 Using the Built-in Line Editor 79](#page-86-0)**
- **[A.8 Running the Host Shell in Batch Mode 85](#page-92-0)**

# <span id="page-54-1"></span>A.1 **Introduction**

This appendix provides details about operating the host shell. For more information, see the host shell reference pages: *hostShell*, *cMode*, *cmdMode*, *gdbMode*, and *rtpCmdMode*.

The host shell is a host-resident command shell that allows you to download application modules, invoke operating-system and application subroutines, and monitor and debug applications. A target-resident version of the shell (called the *kernel shell*) is also available; see the *VxWorks Kernel Programmer's Guide: Target Tools*.

Host shell operation involves a *target server*, which handles communication with the remote target, dispatching function calls and returning their results; and a *target agent*, a small monitor program that mediates access to target memory and other facilities. The target agent is the only component that runs on the target. The symbol table, managed by the target server, resides on the host, although the addresses it contains refer to the target system.

# <span id="page-55-0"></span>A.2 **Host Shell Basics**

You can use the host shell in one of four modes:

- *C interpreter*, which executes C-language expressions and allows prototyping and debugging in kernel space. The host shell starts in this mode by default. (See *[A.4 Using the C Interpreter](#page-73-0)*, p.66.)
- *Command* (*Cmd*), a UNIX-style command interpreter for debugging and monitoring a system, including RTPs. (See *[A.3 Using the Command Interpreter](#page-61-0)*, [p.54.](#page-61-0))
- *Tcl*, to access the WTX TCL API and for scripting. (See *[A.5 Using the Tcl](#page-79-0)  [Interpreter](#page-79-0)*, p.72.)
- *GDB*, for debugging a target using GDB commands. (See *[A.6 Using the GDB](#page-80-0)  [Interpreter](#page-80-0)*, p.73.)

# A.2.1 **Starting the Host Shell**

To start the host shell, type the following:

```
windsh [options] targetServer
```
[Table A-1](#page-56-0) summarizes startup options. For example, to connect to a running simulator, type the following:

C:\> **windsh vxsim0@***hostname*

**NOTE:** When you start the host shell, a second shell window appears, running the  $\rightarrow$   $\overline{\phantom{0}}$ Debug server. You can minimize this second window to reclaim screen space, but do not close it.

You may run as many different host shells attached to the same target as you wish. The output from a function called in a particular shell appears in the window from which it was called, unless you change the shell defaults using **shConfig** (see *[A.2.3 Setting Shell Environment Variables](#page-57-0)*, p.50).

# **Host Shell Startup Options**

| <b>Option</b>           | <b>Description</b>                                                                                                    |
|-------------------------|----------------------------------------------------------------------------------------------------|
| -n, -noinit             | Do not read home Tcl initialization file.                                                                                  |
| -T, -Tclmode            | Start in Tcl mode.                                                                                                    |
| -m[ode]                 | Indicates mode to start in: C (the default), Tcl<br>(Tcl   tcl   TCL), GDB (Gdb   gdb   GDB), or Cmd<br>(Cmd   cmd   CMD). |
| -v, -version            | Display host shell version.                                                                                                |
| -h, -help               | Print help.                                                                                                    |
| -p, -poll               | Sets event poll interval (msec, default=200).                                                                              |
| -e, -execute            | Executes Tcl expression after initialization.                                                                              |
| -c, -command            | Executes expression and exits shell (batch mode).                                                                          |
| -r, -root mappings      | Root pathname mappings.                                                                                                    |
| -ds[DFW server Session] | Debugger Server session to use.                                                                                            |
| -dp[DFW server Port]    | Debugger Server port to use.                                                                                               |
| -host                   | Retrieves target server information from host's<br>registry.                                                               |
| -s, -startup            | Specifies the startup file of shell commands to execute.                                                                   |
| -q, -quiet              | Turns off echo of script commands as they are<br>executed.                                                                 |
| -dt target              | DFW target definition name.                                                                                                |

<span id="page-56-0"></span>Table A-1 **Host Shell Startup Options** 

# A.2.2 **Switching Interpreters**

At times you may want to switch from one interpreter to another. From a prompt, type these special commands and then press **Enter**:

- **cmd** to switch to the command interpreter. The prompt changes to **[vxWorks] #**.
- **C** to switch to the C interpreter. The prompt changes to **->**.
- **?** to switch to the Tcl interpreter. The prompt changes to **tcl>**.
- **gdb** to switch to the GDB interpreter. The prompt changes to **gdb>**.

These commands can also be used to evaluate a statement native to another interpreter. Simply precede the command you want to execute with the appropriate interpreter's special command.

For example, to evaluate a C interpreter command from within the command interpreter, type the following:

```
[vxWorks] # C test = \text{malloc}(100); test[0] = 10; test[1] = test[0] + 2
```
# <span id="page-57-0"></span>A.2.3 **Setting Shell Environment Variables**

The host shell has a set of environment variables that configure different aspects of the shell's interaction with the target and with the user. These environment variables can be displayed and modified using the Tcl routine **shConfig**. Table A-2 provides a list of the host shell's environment variables and their significance.

Since **shConfig** is a Tcl routine, it should be called from within the shell's Tcl interpreter; it can also be called from within another interpreter if you precede the **shConfig** command with a question mark (**?shConfig** *variable option*).

| Variable                   | Result                                                                                                    |
|----------------------------|----------------------------------------------------------------------------------------------------|
| RTP_CREATE_STOP [on   off] | When RTP support is configured in the<br>system, this option indicates whether RTPs<br>launched via the host shell (using the host<br>shell's command interpreter) should be<br>launched in the stopped or running state. |

Table A-2 **Host Shell Environment Variables**

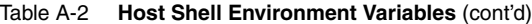

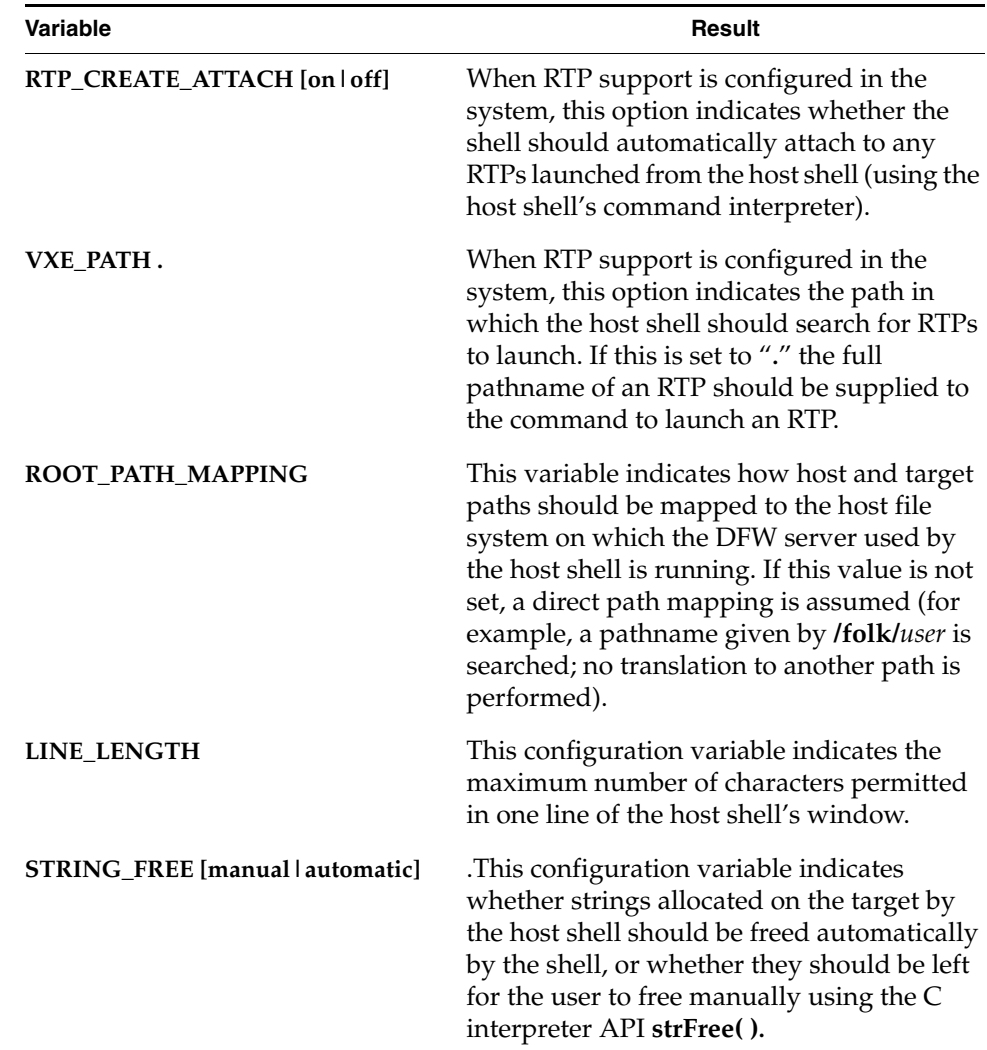

Table A-2 **Host Shell Environment Variables** (cont'd)

| Variable                          | Result                                                                                                    |
|-----------------------------------|----------------------------------------------------------------------------------------------------|
| SEARCH_ALL_SYMBOLS [on   off]     | This variable indicates whether symbol<br>searches should be confined to global<br>symbols or should search all symbols. If<br>SEARCH_ALL_SYMBOLS is set to on, any<br>request for a symbol searches the entire<br>symbol table contents. This is equivalent to a<br>symbol search performed on a target server<br>launched with the -A option. Note that if the<br>SEARCH_ALL_SYMBOLS flag is set to on,<br>there is a considerable performance impact<br>on commands performing symbol<br>manipulation. |
| INTERPRETER [C   Tcl   Cmd   Gdb] | This variable indicates the host shell's<br>current interpreter mode and permits the<br>user to switch from one mode to another.                                                                                                    |
| <b>SH_GET_TASK_IO</b>             | Sets the I/O redirection mode for called<br>functions. The default is on, which redirects<br>input and output of called functions to<br>WindSh. To have input and output of called<br>functions appear in the target console, set<br>SH_GET_TASK_IO to off.                                                                                                    |
| LD_CALL_XTORS                     | Sets the C++ strategy related to constructors<br>and destructors. The default is "target",<br>which causes WindSh to use the value set on<br>the target using cplusXtorSet(). If<br>LD_CALL_XTORS is set to on, the $C++$<br>strategy is set to automatic (for the current<br>WindSh only). Off sets the $C++$ strategy to<br>manual for the current shell.                                                                                                    |
| LD_SEND_MODULES                   | Sets the load mode. The default on causes<br>modules to be transferred to the target<br>server. This means that any module WindSh<br>can see can be loaded. If<br>LD_SEND_MODULES if off, the target server<br>must be able to see the module to load it.                                                                                                    |

Table A-2 **Host Shell Environment Variables** (cont'd)

| Variable                   | Result                                                                                                    |
|----------------------------|----------------------------------------------------------------------------------------------------|
| <b>LD_PATH</b>             | Sets the search path for modules using the<br>separator ";". When a ld() command is<br>issued, WindSh first searches the current<br>directory and loads the module if it finds it.<br>If not, WindSh searches the directory path<br>for the module.                                                                                                    |
| <b>LD_COMMON_MATCH_ALL</b> | Sets the loader behavior for common<br>symbols. If it is set to on, the loader tries to<br>match a common symbol with an existing<br>one. If a symbol with the same name is<br>already defined, the loader take its address.<br>Otherwise, the loader creates a new entry. If<br>set to off, the loader does not try to find an<br>existing symbol. It creates an entry for each<br>common symbol. |
| <b>DSM HEX MOD</b>         | Sets the disassembling "symbolic + offset"<br>mode. When set to off the "symbolic +<br>offset" address representation is turned on<br>and addresses inside the disassembled<br>instructions are given in terms of "symbol"<br>name + offset." When set to on these<br>addresses are given in hexadecimal.                                                                                          |
| LINE EDIT MODE             | Sets the line edit mode to use. Set to <b>emacs</b> or<br>vi. Default is vi.                                                                                                    |

For example, to switch from **vi** mode to **emacs** mode when using the C interpreter, type the following:

-> **?shConfig LINE\_EDIT\_MODE emacs**

When in command interpreter mode, you can use the commands set config and show config to set and display the environment variables listed in Table A-2.

# A.2.4 **Stopping the Host Shell**

Regardless of how you start it, you can terminate a host shell session by typing **exit** or **quit** at the prompt or pressing **Ctrl+D**.

# <span id="page-61-0"></span>A.3 **Using the Command Interpreter**

The command interpreter is command-oriented and does not understand C language syntax. (For C syntax, use the C interpreter as described in *[A.4 Using the](#page-73-0)  [C Interpreter](#page-73-0)*, p.66.)

A command name is composed of one or more strings followed by options flags and parameters. The command interpreter syntax is a mix of GDB and UNIX syntax.

The syntax of a command is as follows:

*command* [*subcommand* [... *subcommand*]] [*options*] [*arguments*] [**;**]

*command* and *subcommand* are alphanumeric strings that do not contain spaces. *arguments* can be any string.

For example:

```
[vxWorks]# ls -l /folk/user
[vxWorks]# task delete t1
[vxWorks]# bp -t t1 0x12345678
```
The *options* and *arguments* strings may be processed differently by each command and so can follow any format. Most of the commands follow the UNIX standard. In that case, each argument and each option are separated by at least one space.

An option is composed of the dash character (**-**) plus one character (**-o** for example). Several options can be gathered in the same string (**-oats** is identical to **-o -a -t -s**). An option may have an extra argument (**-f** *filename*). The **--** option is a special option that indicates the end of the options string.

Arguments are separated by spaces. Therefore, if an argument contains a space, the space has to be escaped by a backslash  $($  " $\setminus$  ") character or surrounded by single or double quotes. For example:

```
[vxWorks]# ls -l "/folk/user with space characters"
[vxWorks]# ls -l /folk/user\ with\ space\ characters
```
# A.3.1 **General Host Shell Commands**

[Table A-3](#page-62-0) summarizes general host shell commands.

### <span id="page-62-0"></span>Table A-3 **General Command Interpreter Commands**

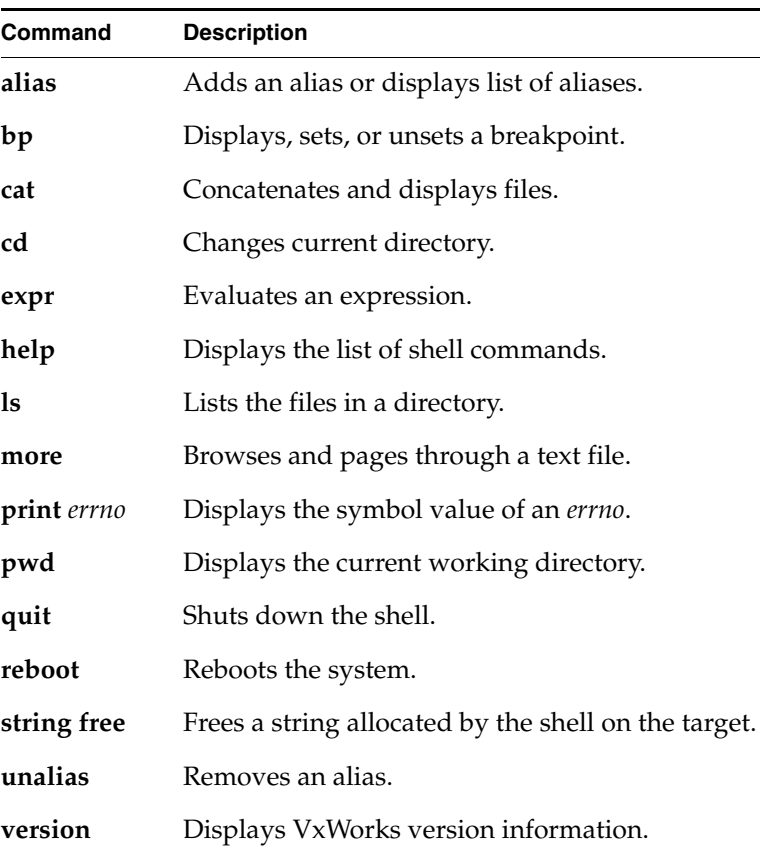

# A.3.2 **Displaying Target Agent Information**

[Table A-4](#page-63-0) lists the commands related to the target agent.

# <span id="page-63-0"></span>Table A-4 **Command Interpreter Target Agent Commands**

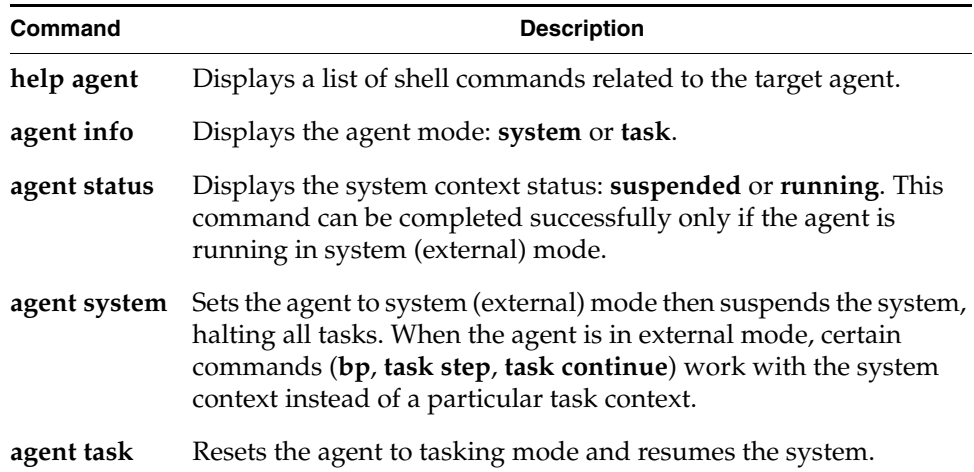

# A.3.3 **Working with Memory**

[Table A-5](#page-63-1) shows the commands related to memory.

<span id="page-63-1"></span>Table A-5 **Command Interpreter Memory Commands** 

| Command     | <b>Description</b>                                            |
|-------------|---------------------------------------------------------------|
| help memory | Lists shell commands related to memory.                       |
| mem dump    | Displays memory.                                              |
| mem modify  | Modifies memory values.                                       |
| mem info    | Displays memory information.                                  |
| mem list    | Disassembles and displays a specified number of instructions. |

# A.3.4 **Displaying Object Information**

[Table A-6](#page-64-0) shows commands that display information about objects.

### <span id="page-64-0"></span>Table A-6 **Command Interpreter Object Commands**

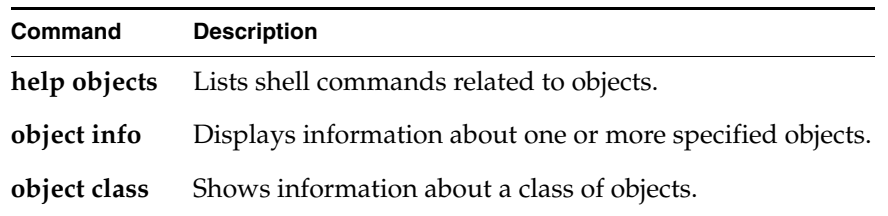

# A.3.5 **Working with Symbols**

[Table A-7](#page-64-1) lists commands for displaying and setting values of symbols.

<span id="page-64-1"></span>Table A-7 **Command Interpreter Symbol Commands**

| Command           | <b>Description</b>                                |
|-------------------|---------------------------------------------------|
| help symbols      | Lists shell commands related to symbols.          |
| echo              | Displays a line of text or prints a symbol value. |
| printf            | Writes formatted output.                          |
| set or set symbol | Sets the value of a symbol.                       |
| lookup            | Looks up a symbol.                                |

### **Accessing a Symbol's Contents and Address**

The host shell command interpreter is a string-oriented interpreter, but a user may want to distinguish between symbol names, regular strings, and numerical values.

When a symbol name is passed as an argument to a command, the user may want to specify either the symbol address (for example, to set a hardware breakpoint on that address) or the symbol value (to display it).

To do this, a symbol should be preceded by the character **&** to access the symbol's address, and **\$** to access a symbol's contents. Any commands that specify a symbol should now also specify the access type for that symbol. For example:

```
[vxWorks]# task spawn &printf %c $toto.r
```
In this case, the command interpreter sends the address of the text symbol **printf** to the **task spawn** command. It accesses the contents of the data symbol **toto** and, due to the **.r** suffix, it accesses the data symbol as a character.

The commands **printf** and **echo** are available in the shell for easy display of symbol values.

# **Symbol Value Access**

When specifying that a symbol is of a particular numerical value type, use the following:

```
$symName[.type]
```
The special characters accepted for *type* are as follows:

```
r = chaR
h = sHort
i = Integer (default)
l = Longll = Long Long
f =Float
d = Double
```
For example, if the value of the symbol name **value** is 0x10, type the following:

[vxWorks]# **echo \$value**  $0x10$ 

But:

[vxWorks]# **echo value** value

By default, the command interpreter considers a numerical value to be a 32-bit integer. If a numerical string contains a "**.**" character, or the **E** or **e** characters (such as 2.0, 2.1e1, or 3.5E2), the command interpreter considers the numerical value to be a double value.

# **Symbol Address Access**

When specifying that a symbol should be replaced by a string representing the address of the symbol, precede the symbol name by a **&** character.

For example, if the address of the symbol name **value** is 0x12345678, type the following:

[vxWorks]# **echo &value** 0x12345678

# **Special Consideration of Text Symbols**

The "value" of a text symbol is meaningless, but the symbol address of a text symbol is the address of the function. So to specify the address of a function as a command argument, use a **&** character.

For example, to set a breakpoint on the **printf( )** function, type the following:

[vxWorks]# **bp &printf**

# A.3.6 **Displaying, Controlling, and Stepping Through Tasks**

[Table A-8](#page-66-0) displays commands for working with tasks.

<span id="page-66-0"></span>Table A-8 **Command Interpreter Task Commands**

| Command        | <b>Description</b>                                      |
|----------------|---------------------------------------------------------|
| help tasks     | Lists the shell commands related to working with tasks. |
| task           | Displays a summary of each tasks's TCB.                 |
| task info      | Displays complete information from a task's TCB.        |
| task spawn     | Spawns a task with default parameters.                  |
| task stack     | Displays a summary of each tasks's stack usage.         |
| task delete    | Deletes one or more tasks.                              |
| task default   | Sets or displays the default task.                      |
| task trace     | Displays a stack trace of a task.                       |
| task regs      | Sets task register value.                               |
| show task regs | Displays task register values.                          |
| task suspend   | Suspends a task or tasks.                               |
| task resume    | Resumes a task or tasks.                                |
|                |                                                         |

Table A-8 **Command Interpreter Task Commands** (cont'd)

| Command       | <b>Description</b>                         |
|---------------|--------------------------------------------|
| task hooks    | Displays task hook functions.              |
| task stepover | Single-steps a task or tasks.              |
| task stepover | Single steps, but steps over a subroutine. |
| task continue | Continues from a breakpoint.               |
| task stop     | Stops a task.                              |

# A.3.7 **Setting Shell Context Information**

[Table A-9](#page-67-0) displays commands for displaying and setting context information.

<span id="page-67-0"></span>Table A-9 **Command Interpreter Shell Context Commands** 

| Command              | <b>Description</b>                                                                                                    |
|----------------------|----------------------------------------------------------------------------------------------------|
| help set             | Lists shell commands related to setting context information.                                                                                                    |
| set or<br>set symbol | Sets the value of an existing symbol. If the symbol does not<br>exist, and if the current working context is the kernel, a new<br>symbol is created and registered in the kernel symbol table. |
| set bootline         | Changes the boot line used in the boot ROMs.                                                                                                    |
| set config           | Sets or displays shell configuration variables.                                                                                                    |
| set cwc              | Sets the current working context of the shell session.                                                                                                    |
| set history          | Sets the size of shell history. If no argument is specified,<br>displays shell history.                                                                                                    |
| set prompt           | Changes the shell prompt to the string specified. The<br>following special characters are accepted:                                                                                            |
|                      | %/: current path<br>$%n$ : current user<br>%m : target server name<br>%% : display % character<br>%c : current RTP name                                                                        |

| Command | <b>Description</b>                                                                     |
|---------|----------------------------------------------------------------------------------------|
|         | unset config Removes a shell configuration variable from the current<br>shell session. |

Table A-9 **Command Interpreter Shell Context Commands** (cont'd)

# A.3.8 **Displaying System Status**

[Table A-10](#page-68-0) lists commands for showing system status information.

<span id="page-68-0"></span>Table A-10 **Command Interpreter System Status Commands**

| Command        | <b>Description</b>                                      |
|----------------|---------------------------------------------------------|
| show bootline  | Displays the current boot line of the kernel.           |
| show devices   | Displays all devices known to the I/O system.           |
| show drivers   | Displays all system drivers in the driver list.         |
| show fds       | Displays all opened file descriptors in the system.     |
| show history   | Displays the history events of the current interpreter. |
| show lasterror | Displays the last error value set by a command.         |

# A.3.9 **Using and Modifying Aliases**

The command interpreter accepts aliases to speed up access to shell commands. [Table A-11](#page-68-1) lists the aliases that already exist; they can be modified, and you can add new aliases. Aliases are visible from all shell sessions.

<span id="page-68-1"></span>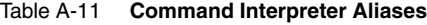

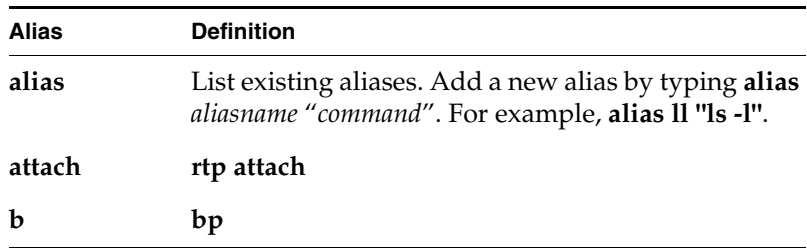

Table A-11 **Command Interpreter Aliases** (cont'd)

| <b>Alias</b>  | <b>Definition</b>                 |
|---------------|-----------------------------------|
| bd            | $bp - u$                          |
| bdall         | bp-u#*                            |
| bootChange    | set bootline                      |
| $\mathbf c$   | task continue                     |
| checkStack    | task stack                        |
| cret          | task continue -r                  |
| d             | mem dump                          |
| detach        | rtp detach                        |
| devs          | show devices                      |
| emacs         | set config LINE_EDIT_MODE="emacs" |
| h             | show history                      |
| i             | task                              |
| jobs          | rtp attach                        |
| kill          | rtp detach                        |
| 1             | mem list                          |
| <b>lkAddr</b> | lookup-a                          |
| <b>lkup</b>   | lookup                            |
| m             | mem modify                        |
| memShow       | mem info                          |
| ps            | rtp                               |
| rtpc          | rtp continue                      |
| rtpd          | rtp delete                        |
| rtpi          | rtp task                          |

| <b>Alias</b> | <b>Definition</b>              |  |
|--------------|--------------------------------|--|
| rtps         | rtp stop                       |  |
| run          | rtp exec                       |  |
| $\mathbf s$  | task step                      |  |
| <b>SO</b>    | task stepover                  |  |
| td           | task delete                    |  |
| ti           | task info                      |  |
| tr           | task resume                    |  |
| ts           | task suspend                   |  |
| tsp          | task spawn                     |  |
| tt           | task trace                     |  |
| vi           | set config LINE_EDIT_MODE="vi" |  |
|              |                                |  |

Table A-11 **Command Interpreter Aliases** (cont'd)

# A.3.10 **Launching RTPs**

From the command interpreter, type the RTP pathname as a regular command, adding any command arguments after the RTP pathname (as in a UNIX shell).

```
[vxWorks]# /folk/user/TMP/helloworld.vxe
Launching process '/folk/user/TMP/helloworld.vxe' ... 
Process '/folk/user/TMP/helloworld.vxe' (process Id = 0x471630) launched.
[vxWorks]# rtp
   NAME ID STATUS ENTRY ADDR SIZE TASK CNT 
------------ ---------- ----------- ---------- ---------- -------- 
[vxWorks]# /folk/user/TMP/cal 12 2004
Launching process '/folk/user/TMP/cal' ... 
December 2004 
S M Tu W Th F S
        1234
5 6 7 8 9 10 11
12 13 14 15 16 17 18
19 20 21 22 23 24 25
26 27 28 29 30 31 
Process '/folk/user/TMP/cal' (process Id = 0x2fdfb0) launched.
```
# **Redirecting Output to the Host Shell**

To launch an RTP in the foreground, simply launch it as usual:

[vxWorks]# **rtp exec myRTP.exe**

To launch an RTP in the background but redirect its output to the host shell, include the **-i** option:

[vxWorks]# **rtp exec -i myRTP.exe**

To move the RTP to the background and stop it, press **Ctrl+W**. To resume an RTP in the background that is stopped, use the command **rtp background**.

To move an RTP to the foreground, use the command **rtp foreground**.

To kill the RTP, press **Ctrl+C**.

To redirect output for all processes to the host shell, use the Tcl function **vioSet** as shown below:

```
proc vioSet {} {
#Set stdin, stdout, and stderr to /vio/0 if not already in use
# puts stdout "set stdin stdout stderr here (y/n)?"
if { [shParse {tstz = open ('''/vio/0", 2, 0)}] != -1 } {shParse {vf0 = tstz};
  shParse {ioGlobalStdSet (0,vf0)} ;
  shParse {ioGlobalStdSet (1,vf0)} ;
  shParse {ioGlobalStdSet (2,vf0)} ;
  shParse {logFdSet (vf0);}
  shParse {printf ("Std I/O set here!
   } else {
   shParse {printf ("Std I/O unchanged.
   }
}
```
# **Monitoring and Debugging RTPs**

[Table A-12](#page-71-0) displays the commands related to RTPs.

<span id="page-71-0"></span>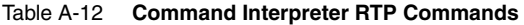

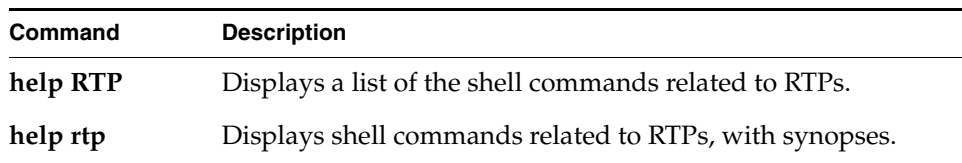
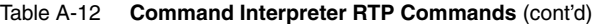

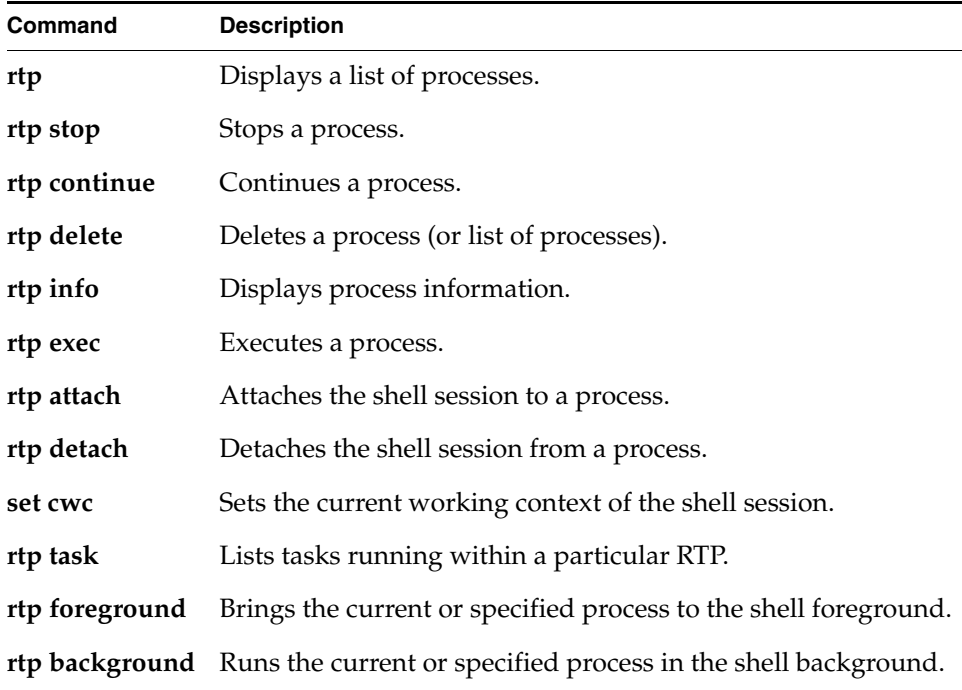

#### **Setting Breakpoints**

The **bp** command has been designed to set breakpoint in the kernel, in a RTP, for any task, for a particular task or a particular context. A breakpoint number is assigned to each breakpoint, which can be used to remove that breakpoint.

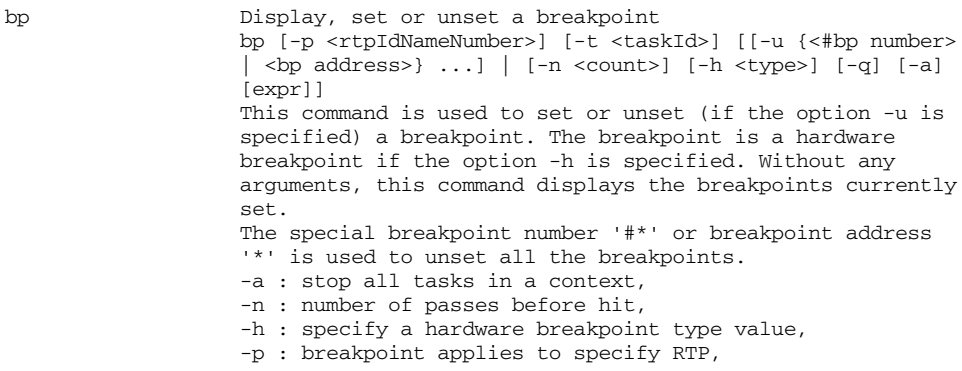

-q : no notification when the breakpoint is hit, -t : breakpoint applies to specify task, -u : unset breakpoint

Breakpoints can be set in a memory context only if the *current working* memory context is set to that memory context.

## A.4 **Using the C Interpreter**

The host shell running in C interpreter mode interprets and executes almost all C-language expressions and allows prototyping and debugging in kernel space (it does not provide access to processes; use the command interpreter mode described on page [54](#page-61-0) to debug processes and RTPs).

Some of the commands (or routines) that you can execute from the shell are built into the host shell, rather than running as function calls on the target. These commands parallel interactive utilities that can be linked into VxWorks itself. By using the host shell commands, you minimize the impact on both target memory and performance.

## A.4.1 **Managing Tasks**

<span id="page-73-1"></span>[Table A-13](#page-73-0) summarizes the commands that manage tasks.

<span id="page-73-0"></span>Table A-13 **C Interpreter Task Management Commands**

| Command  | <b>Description</b>                             |
|----------|------------------------------------------------|
| sp()     | Spawns a task with default parameters.         |
| sps()    | Spawns a task, but leaves it suspended.        |
| tr()     | Resumes a suspended task.                      |
| ts()     | Suspends a task.                               |
| td()     | Deletes a task.                                |
| period() | Spawns a task to call a function periodically. |

Table A-13 **C Interpreter Task Management Commands** (cont'd)

| Command         | <b>Description</b>                             |
|-----------------|------------------------------------------------|
| repeat()        | Spawns a task to call a function repeatedly.   |
| taskIdDefault() | Sets or reports the default (current) task ID. |

The **repeat( )** and **period( )** commands spawn tasks whose entry points are **\_repeatHost** and **\_periodHost**. The shell downloads these support routines when you call **repeat()** or **period()**. These tasks may be controlled like any other tasks on the target; for example, you can suspend or delete them with **ts( )** or **td( )** respectively.

[Table A-14](#page-74-0) summarizes the commands that report task information.

<span id="page-74-0"></span>Table A-14 **C Interpreter Task Information Reporting Commands**

| Command   | <b>Description</b>                                                                                                    |
|-----------|----------------------------------------------------------------------------------------------------|
| i()       | Displays system information. This command gives a snapshot<br>of what tasks are in the system, and some information about<br>each of them, such as state, PC, SP, and TCB address. To save<br>memory, this command queries the target repeatedly; thus, it<br>may occasionally give an inconsistent snapshot.       |
| iStrict() | Displays the same information as $\mathbf{i}$ (), but queries target system<br>information only once. At the expense of consuming more<br>intermediate memory, this guarantees an accurate snapshot.                                                                                                    |
| ti()      | Displays task information. This command gives all the<br>information contained in a task's TCB. This includes everything<br>shown for that task by an i() command, plus all the task's<br>registers, and the links in the TCB chain. If task is 0 (or the<br>argument is omitted), the current task is reported on. |
| w()       | Prints a summary of each task's pending information, task by<br>task. This routine calls taskWaitShow() in quiet mode on all<br>tasks in the system, or on a specified task if the argument is<br>given.                                                                                                    |
| tw()      | Prints information about the object the given task is pending on.<br>This routine calls taskWaitShow() on the given task in verbose<br>mode.                                                                                                    |

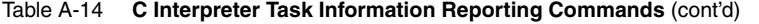

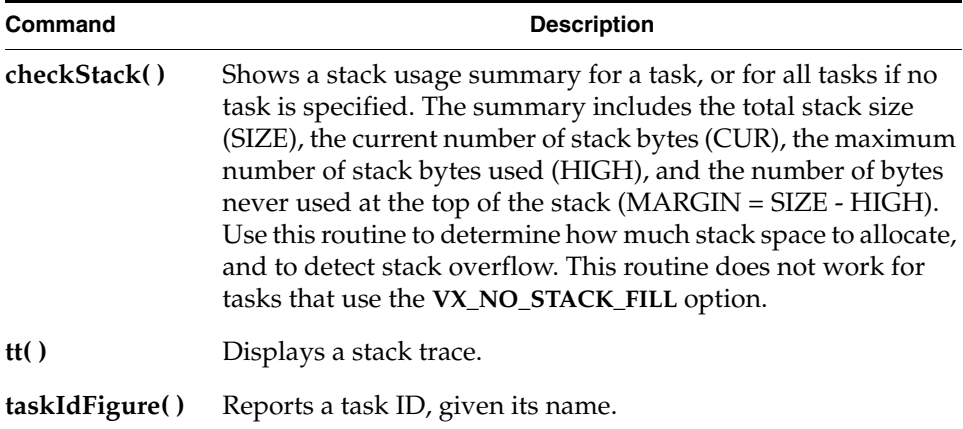

The **i( )** command is commonly used to get a quick report on target activity. If nothing seems to be happening, **i( )** is often a good place to start investigating. To display summary information about all running tasks, type the following:

```
-> i
 NAME ENTRY TID PRI STATUS PC SP ERRNO DELAY
--------- ----------- -------- --- -------- ------- -------- ------- -----
tExcTask _excTask 3ad290 0 PEND 4df10 3ad0c0 0 0
tLogTask _logTask 3aa918 0 PEND 4df10 3aa748 0 0
tWdbTask 0x41288 3870f0 3 READY 23ff4 386d78 3d0004 0
tNetTask _netTask 3a59c0 50 READY 24200 3a5730 0 0
tFtpdTask _ftpdTask 3a2c18 55 PEND 23b28 3a2938 0 0
value = 0 = 0 \times 0
```
#### A.4.2 **Displaying System Information**

[Table A-15](#page-75-0) shows the commands that display information from the symbol table, from the target system, and from the shell itself.

<span id="page-75-0"></span>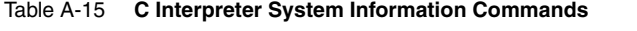

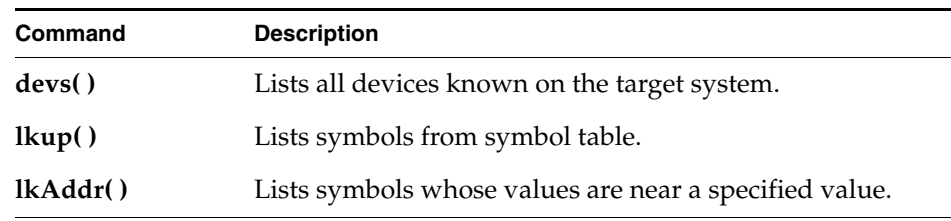

| Command                  | <b>Description</b>                                                                                                   |
|--------------------------|----------------------------------------------------------------------------------------------------|
| d()                      | Displays target memory. You can specify a starting address,<br>size of memory units, and number of units to display. |
| l()                      | Disassembles and displays a specified number of<br>instructions.                                                     |
| printErrno()             | Describes the most recent error status value.                                                                        |
| version()                | Prints VxWorks version information.                                                                                  |
| cd()                     | Changes the host working directory (no effect on target).                                                            |
| ls()                     | Lists files in host working directory.                                                                               |
| pwd()                    | Displays the current host working directory.                                                                         |
| help()                   | Displays a summary of selected shell commands.                                                                       |
| h()                      | Displays up to 20 lines of command history.                                                                          |
| shellHistory()           | Sets or displays shell history.                                                                                      |
| shellPromptSet()         | Changes the C-interpreter shell prompt.                                                                              |
| printLog <sub>0</sub> () | Displays the shell logo.                                                                                             |

Table A-15 **C Interpreter System Information Commands** (cont'd)

The lkup( ) command takes a regular expression as its argument, and looks up all symbols containing strings that match. In the simplest case, you can specify a substring to see any symbols containing that string. For example, to display a list containing routines and declared variables with names containing the string *dsm*, do the following:

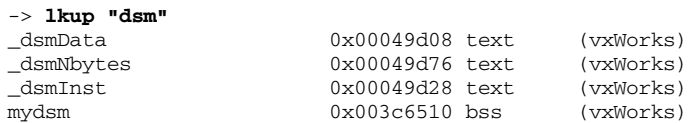

Case is significant, but position is not (**mydsm** is shown, but **myDsm** would not be). To explicitly write a search that would match either **mydsm** or **myDsm**, you could write the following:

```
-> lkup "[dD]sm"
```
## A.4.3 **Modifying and Debugging the Target**

Developers often need to change the state of the target, whether to run a new version of some software module, to patch memory, or simply to single-step a program. [Table A-16](#page-77-0) summarizes the commands of this type.

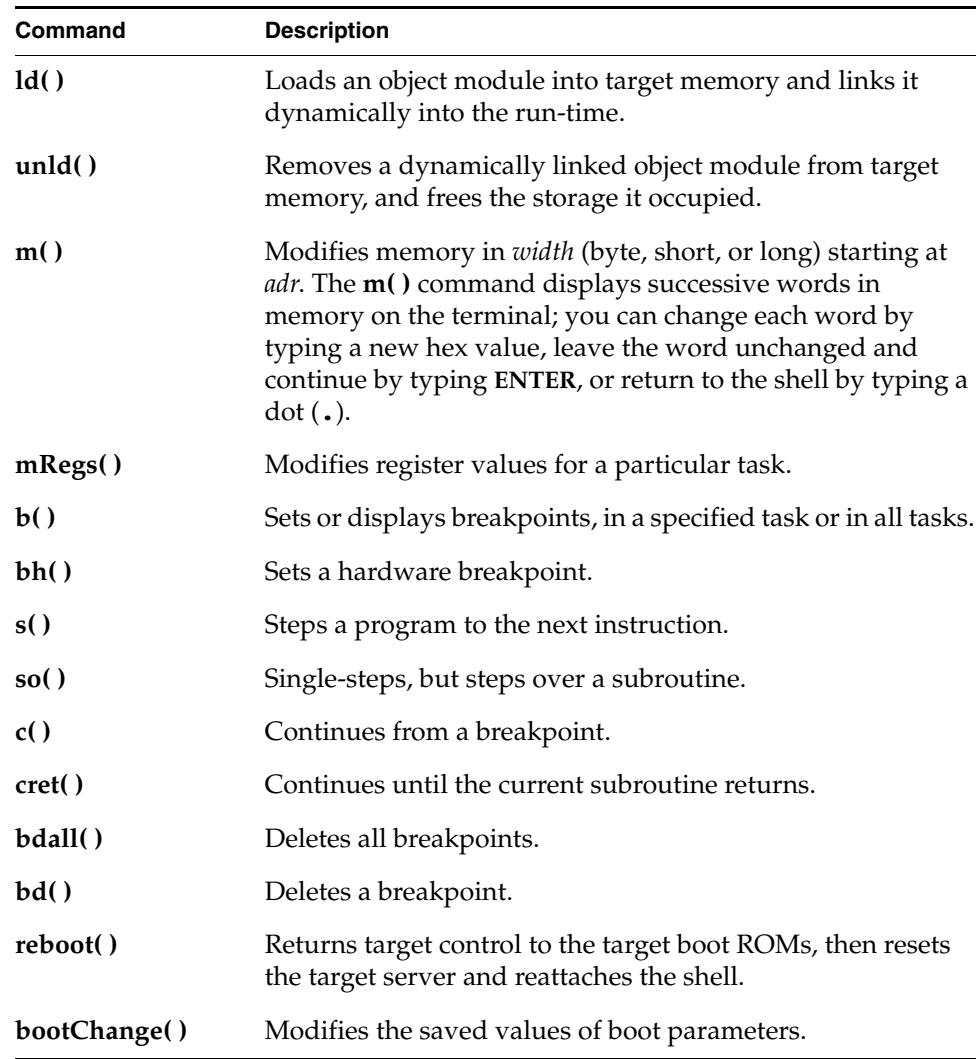

<span id="page-77-0"></span>Table A-16 **C Interpreter System Modification and Debugging Commands**

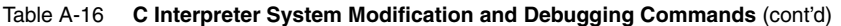

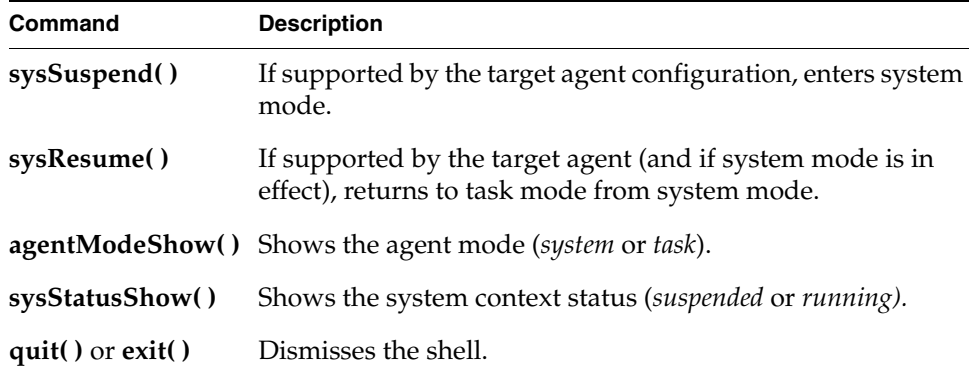

The **m( )** command provides an interactive way of manipulating target memory.

The remaining commands in this group are for breakpoints and single-stepping. You can set a breakpoint at any instruction. When that instruction is executed by an eligible task (as specified with the **b( )** command), the task that was executing on the target suspends, and a message appears at the shell. At this point, you can examine the task's registers, do a task trace, and so on. The task can then be deleted, continued, or single-stepped.

If a routine called from the shell encounters a breakpoint, it suspends just as any other routine would, but in order to allow you to regain control of the shell, such suspended routines are treated in the shell as though they had returned 0. The suspended routine is nevertheless available for your inspection.

When you use **s( )** to single-step a task, the task executes one machine instruction, then suspends again. The shell display shows all the task registers and the *next* instruction to be executed by the task.

#### A.4.4 **Running Target Routines from the Host Shell**

All target routines are available from the host shell. This includes both VxWorks routines and your application routines. Thus the shell provides a powerful tool for testing and debugging your applications using all the host resources while having minimal impact on how the target performs and how the application behaves.

#### **Invocations of VxWorks Subroutines**

```
-> taskSpawn ("tmyTask", 10, 0, 1000, myTask, fd1, 300)
value = …
-> fd = open ("file", 0, 0)
new symbol "fd" added to symbol table
fd = \overline{(\ldots \text{address of fd...})}: value = ...
```
#### **Invocations of Application Subroutines**

```
-> testFunc (123)
value = …
-> myValue = myFunc (1, &val, testFunc (123))
myValue = (…address of myValue…): value = …
-> myDouble = (double ()) myFuncWhichReturnsADouble (x)
myDouble = (…address of myDouble…): value = …
```
#### **Resolving Name Conflicts Between Host and Target**

If you invoke a name that stands for a host shell command, the shell always invokes that command, even if there is also a target routine with the same name. Thus, for example, **i( )** always runs on the host, regardless of whether you have the VxWorks routine of the same name linked into your target.

However, you may occasionally need to call a target routine that has the same name as a host shell command. The shell supports a convention allowing you to make this choice: use the single-character prefix **@** to identify the target version of any routine. For example, to run a target routine named **i( )**, invoke it with the name **@i( )**.

## A.5 **Using the Tcl Interpreter**

The Tcl interpreter allows you to access the WTX Tcl API, and to exploit Tcl's sophisticated scripting capabilities to write complex scripts to help you debug and monitor your target.

To switch to the Tcl interpreter from another mode, type a question mark (**?**) at the prompt; the prompt changes to **tcl>** to remind you of the shell's new mode. If you are in another interpreter mode and want to use a Tcl command without changing to Tcl mode, type a **?** before your line of Tcl code.

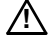

**! CAUTION:** You may not embed Tcl evaluation inside a C expression; the **?** prefix works only as the first nonblank character on a line, and passes the entire line following it to the Tcl interpreter.

## A.5.1 **Accessing the WTX Tcl API**

The WTX Tcl API allows you to launch and kill a process, and to apply several actions to it such as debugging actions (continue, stop, step), memory access (read, write, set), perform gopher string evaluation, and redirect I/O at launch time.

A real time process (RTP) can be seen as a protected memory area. One or more tasks can run in an RTP or in the kernel memory context as well. It is not possible to launch a task or perform load actions in an RTP, therefore an RTP is seen by the target server only as a memory context.

For a complete listing of WTX Tcl API commands, consult the **wtxtcl** reference entries.

# A.6 **Using the GDB Interpreter**

The GDB interpreter provides a command-line GDB interface to the host shell, and permits the use of GDB commands to debug a target.

## A.6.1 **General GDB Commands**

[Table A-17](#page-80-0) lists general commands available within the GDB interpreter.

<span id="page-80-0"></span>Table A-17 **General GDB Interpreter Commands**

| Command      | <b>Description</b>                   |
|--------------|--------------------------------------|
| help command | Prints a description of the command. |

Table A-17 **General GDB Interpreter Commands** (cont'd)

| Command                               | <b>Description</b>                                                                 |
|---------------------------------------|------------------------------------------------------------------------------------|
| cd directory                          | Changes the current directory.                                                     |
| pwd                                   | Shows the current directory.                                                       |
| <b>path</b> path                      | Appends <i>path</i> to the <b>path</b> variable.                                   |
| show path                             | Shows the <b>path</b> variable.                                                    |
| echo string                           | Echoes the string.                                                                 |
| <b>list</b> line   symbol   file:line | Displays 10 lines of a source file, centered around a line<br>number or symbol.    |
| shell command                         | Runs a SHELL command (such as ls or dir).                                          |
| source scriptfile                     | Runs a script of GDB commands.                                                     |
| directory di                          | Appends <i>dir</i> to the <b>directory</b> variable (for source file<br>searches.) |
| q[uit]                                | Quits the GDB interpreter.                                                         |

## A.6.2 **Working with Breakpoints**

<span id="page-81-1"></span>[Table A-18](#page-81-0) shows commands available for setting and manipulating breakpoints.

<span id="page-81-0"></span>Table A-18 **GDB Interpreter Breakpoint Commands**

| Command                                             | <b>Description</b>                               |
|-----------------------------------------------------|--------------------------------------------------|
| $b[reak]$ symbol $ line \mid file: line$ [if expr]  | Sets a breakpoint                                |
| $t[break]$ symbol $ line \mid file: line$ [if expr] | Sets a temporary breakpoint.                     |
| enable breakpointid                                 | Enables a breakpoint (+options once and<br>del). |
| <b>disable</b> breakpointid                         | Disables a breakpoint.                           |
| delete breakpointid                                 | Deletes a breakpoint.                            |
| clear breakpointid                                  | Clears a breakpoint.                             |

Table A-18 **GDB Interpreter Breakpoint Commands** (cont'd)

| Command                      | <b>Description</b>                                                 |
|------------------------------|--------------------------------------------------------------------|
| cond breakpointid condition  | Changes a breakpoint condition<br>(re-initializes the breakpoint). |
| <b>ignore</b> breakpointid n | Ignores a breakpoint $n$ times (re-initializes<br>the breakpoint). |

## A.6.3 **Specifying Files to Debug**

[Table A-19](#page-82-0) lists commands that specify the file(s) to be debugged.

| Command                   | <b>Description</b>                                                                         |
|---------------------------|--------------------------------------------------------------------------------------------|
| file filename             | Defines <i>filename</i> as the program to be debugged.                                     |
| exec-file filename        | Specifies that the program to be run is found in<br>filename.                              |
| load filename             | Loads a module.                                                                            |
| unload filename           | Unloads a module.                                                                          |
| attach processid          | Attaches to a process.                                                                     |
| detach                    | Detaches from the debugged process.                                                        |
| thread threadid           | Selects a thread as the current task to debug.                                             |
| add-symbol-file file addr | Reads additional symbol table information from the file<br>located at memory address addr. |

<span id="page-82-0"></span>Table A-19 **GDB Interpreter File Context Commands**

## A.6.4 **Running and Stepping Through a File**

Table A-20 contains commands to run and step through programs.

## Table A-20 **GDB Interpreter Running and Stepping Commands**

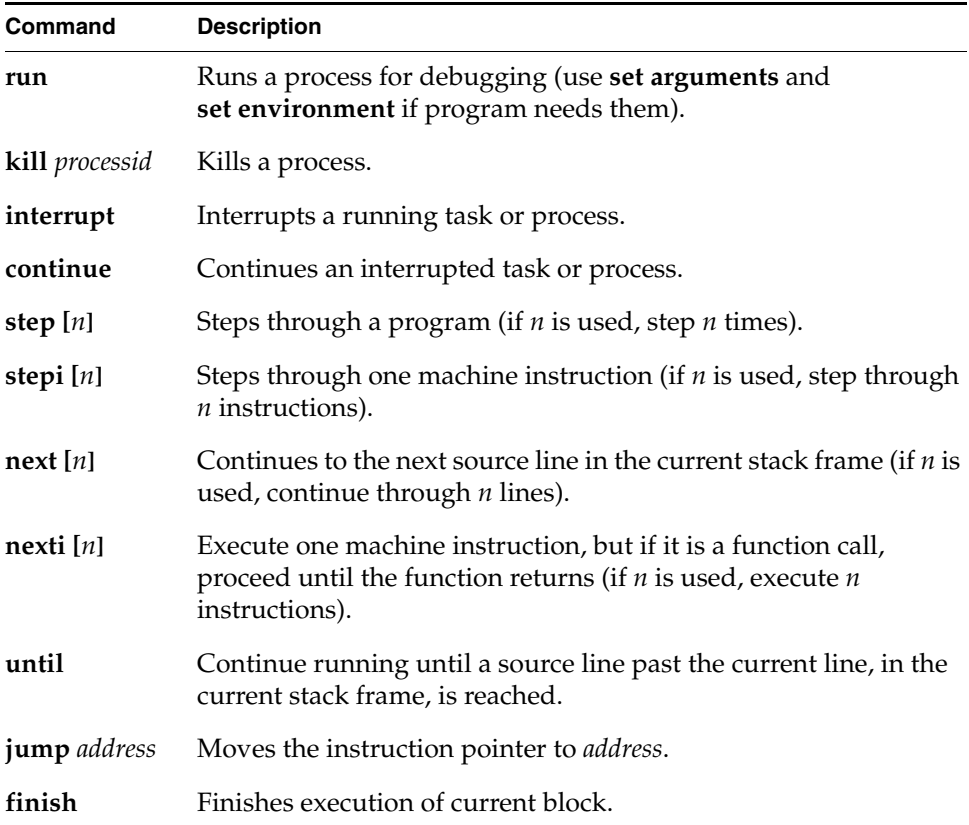

## A.6.5 **Displaying Disassembler and Memory Information**

[Table A-21](#page-84-0) lists commands for disassembling code and displaying contents of memory.

<span id="page-84-0"></span>Table A-21 **GDB Interpreter Disassembly and Memory Commands**

| Command               | <b>Description</b>                                                                                                    |
|-----------------------|----------------------------------------------------------------------------------------------------|
|                       | disassemble <i>address</i> Disassembles code at a specified <i>address</i> .                                                                                                    |
| $x$ [/format] address | Displays memory starting at <i>address</i> . <i>format</i> is one of the<br>formats used by print: s for null-terminated string, or i for<br>machine instruction. Default is x for hexadecimal initially,<br>but the default changes each time you use either x or print. |

## A.6.6 **Examining Stack Traces and Frames**

[Table A-22](#page-84-1) shows commands for selecting and displaying stack frames.

| Command           | <b>Description</b>                      |
|-------------------|-----------------------------------------|
| $bt$ [ <i>n</i> ] | Displays back trace of <i>n</i> frames. |
| frame $[n]$       | Selects frame number <i>n</i> .         |
| up[n]             | Move $n$ frames up the stack.           |
| down[n]           | Moves <i>n</i> frames down the stack.   |

<span id="page-84-1"></span>Table A-22 **GDB Interpreter Stack Trace and Frame Commands**

## A.6.7 **Displaying Information and Expressions**

[Table A-23](#page-84-2) lists commands that display functions, registers, expressions, and other debugging information.

<span id="page-84-2"></span>Table A-23 **GDB Interpreter Information and Expression Commands**

| Command   | <b>Description</b>        |
|-----------|---------------------------|
| info args | Shows function arguments. |

#### Table A-23 **GDB Interpreter Information and Expression Commands** (cont'd)

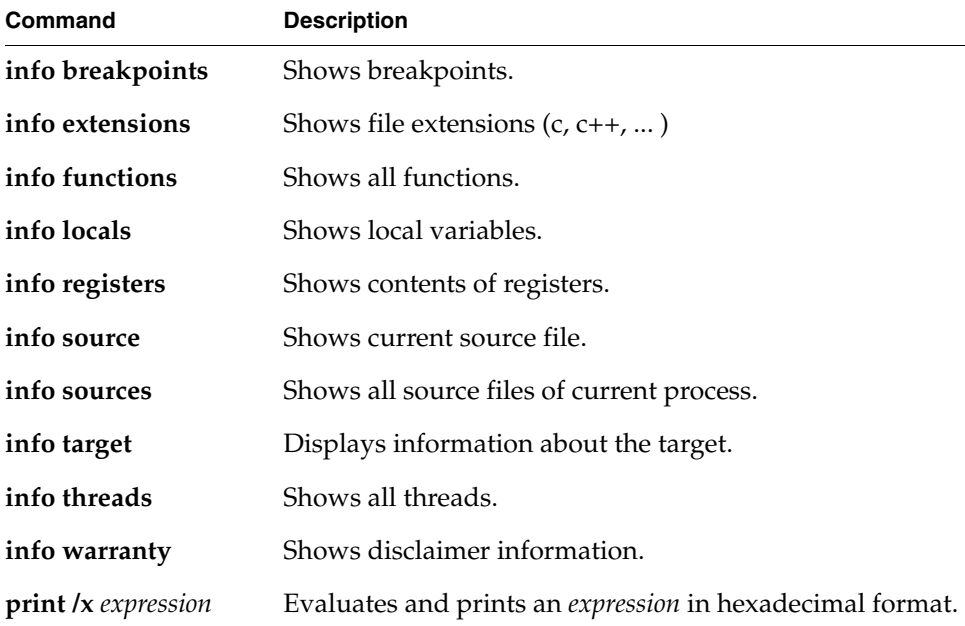

## A.6.8 **Displaying and Setting Variables**

[Table A-24](#page-85-0) lists commands for displaying and setting variables.

<span id="page-85-0"></span>Table A-24 **GDB Interpreter Variable Display and Set Commands**

| Command                 | <b>Description</b>                                                                                                    |
|-------------------------|----------------------------------------------------------------------------------------------------|
| set args arguments      | Specifies the <i>arguments</i> to be used the next time a<br>debugged program is run.                                              |
| set emacs               | Sets display into emacs mode.                                                                                                    |
|                         | set environment varname = value Sets environment variable varname to value. value<br>may be any string interpreted by the program. |
| set tgt-path-mapping    | Sets target to host pathname mappings.                                                                                             |
| set variable expression | Sets variable value to expression.                                                                                                 |

| Command          | <b>Description</b>                     |
|------------------|----------------------------------------|
| show args        | Shows arguments of debugged program.   |
| show environment | Shows environment of debugged program. |

Table A-24 **GDB Interpreter Variable Display and Set Commands** (cont'd)

# A.7 **Using the Built-in Line Editor**

<span id="page-86-1"></span><span id="page-86-0"></span>The host shell provides various line editing facilities available from the library **ledLib** (Line Editing Library). **ledLib** serves as an interface between the user input and the underlying command-line interpreters, and facilitates the user's interactive shell session by providing a history mechanism and the ability to scroll, search, and edit previously typed commands. Any input is treated by **ledLib** until the user presses the **ENTER** key, at which point the command typed is sent on to the appropriate interpreter.

The line editing library also provides command completion, path completion, command matching, and synopsis printing functionality.

## A.7.1 **vi-Style Editing**

<span id="page-86-2"></span>The **ESC** key switches the shell from normal input mode to edit mode. The history and editing commands in [Table A-25](#page-87-0) and [Table A-27](#page-88-0) are available in edit mode.

Some line editing commands switch the line editor to insert mode until an **ESC** is typed (as in vi) or until an **ENTER** gives the line to one of the shell interpreters. **ENTER** always gives the line as input to the current shell interpreter, from either input or edit mode.

In input mode, the shell history command **h( )** displays up to 20 of the most recent commands typed to the shell; older commands are lost as new ones are entered. You can change the number of commands kept in history by running **h( )** with a numeric argument. To locate a previously typed line, press **ESC** followed by one of the search commands listed in [Table A-26;](#page-87-1) you can then edit and execute the line with one of the commands from the table.

#### **Switching Modes and Controlling the Editor**

[Table A-25](#page-87-0) lists commands that give you basic control over the editor.

#### <span id="page-87-0"></span>Table A-25 **vi-Style Basic Control Commands**

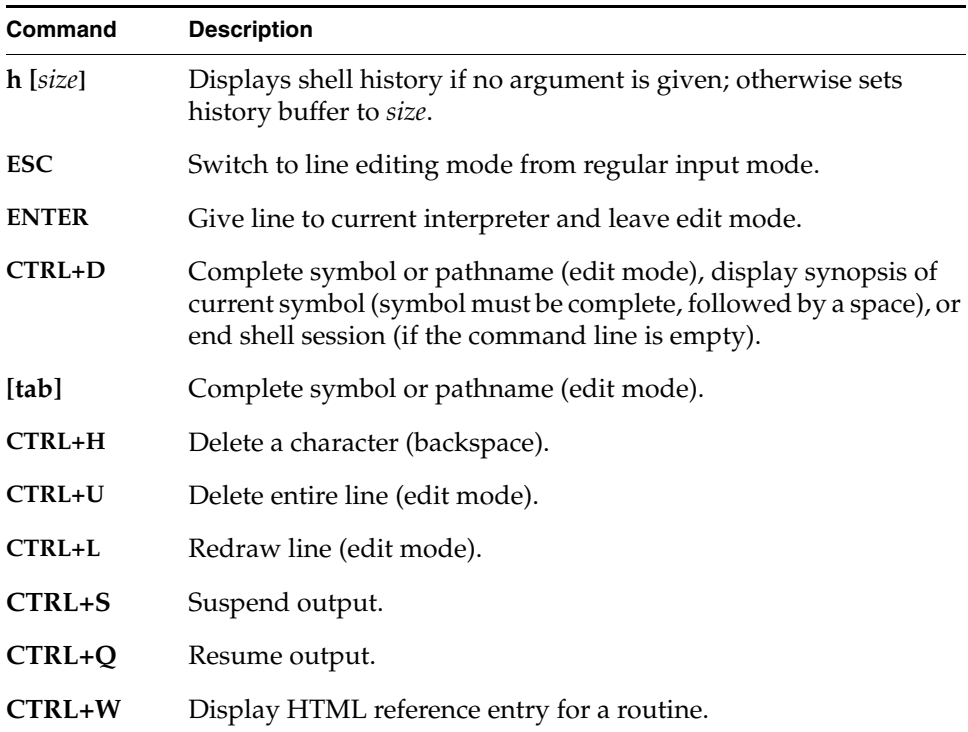

#### **Moving and Searching in the Editor**

[Table A-26](#page-87-1) lists commands for moving and searching in input mode.

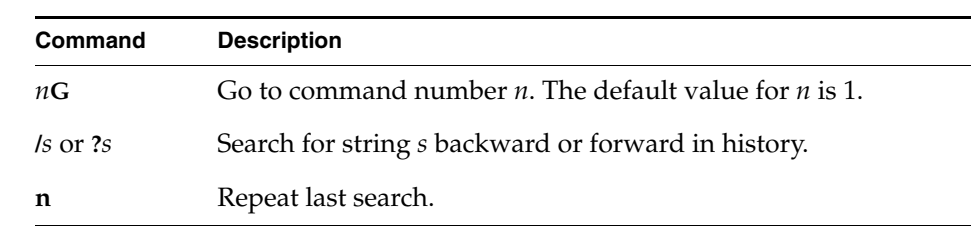

<span id="page-87-1"></span>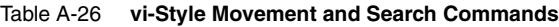

Table A-26 **vi-Style Movement and Search Commands** (cont'd)

| Command                        | <b>Description</b>                                                                                                    |
|--------------------------------|----------------------------------------------------------------------------------------------------|
| $n\mathbf{k}$ or $n\mathbf{k}$ | Get nth previous shell command.                                                                                                    |
| $ni$ or $n+$                   | Get <i>n</i> th next shell command.                                                                                                    |
| n <sub>h</sub>                 | Go left <i>n</i> characters (also <b>CTRL+H</b> ).                                                                                             |
| $n$ l or SPACE                 | Go right <i>n</i> characters.                                                                                                    |
| $nw$ or $nW$                   | Go <i>n</i> words forward, or <i>n</i> large words. Words are separated by<br>spaces or punctuation; large words are separated by spaces only. |
| $ne$ or $nE$                   | Go to end of the <i>n</i> th next word, or <i>n</i> th next large word.                                                                        |
| $nb$ or $nB$                   | Go back <i>n</i> words, or <i>n</i> large words.                                                                                               |
| \$                             | Go to end of line.                                                                                                    |
| $0$ or $\wedge$                | Go to beginning of line, or to first nonblank character.                                                                                       |
| fc or Fc                       | Find character c, searching forward or backward.                                                                                               |

## **Inserting and Changing Text**

[Table A-27](#page-88-0) lists commands to insert and change text in the editor.

<span id="page-88-0"></span>Table A-27 **vi-Style Insertion and Change Commands**

| Command           | <b>Description</b>                                        |
|-------------------|-----------------------------------------------------------|
| a or A ESC        | Append, or append at end of line (ESC ends input).        |
| i or I ESC        | Insert, or insert at beginning of line (ESC ends input).  |
| $ns$ $\text{ESC}$ | Change <i>n</i> characters ( <b>ESC</b> ends input).      |
| cw ESC            | Change word ( <b>ESC</b> ends input).                     |
| $cc$ or $S$ ESC   | Change entire line (ESC ends input).                      |
| $c\$ or C ESC     | Change from cursor to end of line (ESC ends input).       |
| $c0$ $\text{ESC}$ | Change from cursor to beginning of line (ESC ends input). |
|                   |                                                           |

#### Table A-27 **vi-Style Insertion and Change Commands** (cont'd)

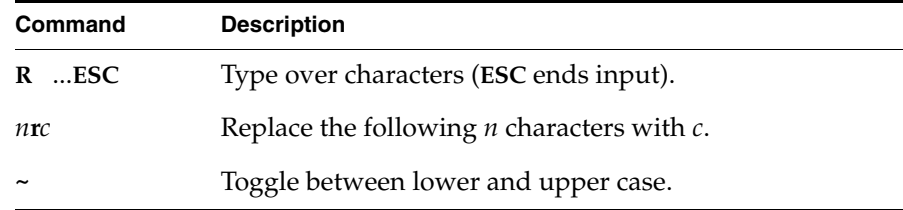

## **Deleting Text**

[Table A-28](#page-89-0) shows commands for deleting text.

<span id="page-89-0"></span>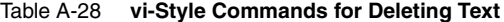

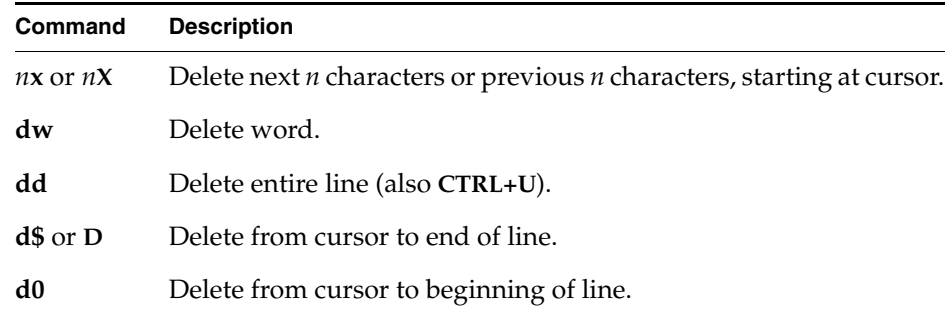

#### **Put and Undo Commands**

[Table A-29](#page-89-1) shows put and undo commands.

<span id="page-89-1"></span>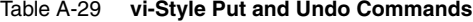

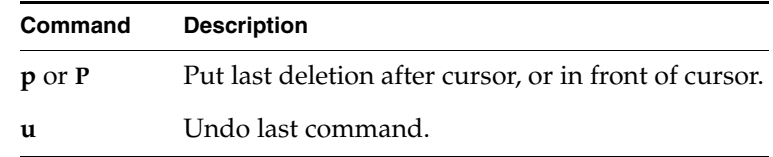

## A.7.2 **emacs-Style Editing**

<span id="page-90-2"></span>The shell history mechanism is similar to the UNIX Tcsh shell history facility, with a built-in line editor similar to emacs that allows previously typed commands to be edited. The command **h( )** displays the 20 most recent commands typed into the shell; old commands fall off the top as new ones are entered.

To edit a command, the arrow keys can be used on most of the terminals. Up arrow and down arrow move up and down through the history list, like **CTRL+P** and **CTRL+N**. Left arrow and right arrow move the cursor left and right one character, like **CTRL+B** and **CTRL+F**.

#### **Moving the Cursor**

[Table A-30](#page-90-0) lists commands for moving the cursor in emacs mode.

| Command    | <b>Description</b>                         |
|------------|--------------------------------------------|
| $CTRI + B$ | Move cursor back (left) one character.     |
| $CTRI + F$ | Move cursor forward (right) one character. |
| $ESC + b$  | Move cursor back one word.                 |
| $ESC + f$  | Move cursor forward one word.              |
| $CTRI+A$   | Move cursor to beginning of line.          |
| $CTRI + E$ | Move cursor to end of line.                |
|            |                                            |

<span id="page-90-0"></span>Table A-30 **emacs-Style Cursor Motion Commands**

#### **Deleting and Recalling Text**

[Table A-31](#page-90-1) shows commands for deleting and recalling text.

<span id="page-90-1"></span>Table A-31 **emacs-Style Deletion and Recall Commands**

| Command | <b>Description</b>                                               |
|---------|------------------------------------------------------------------|
|         | <b>DEL</b> or <b>CTRL</b> +H Delete character to left of cursor. |
| CTRL+D  | Delete character under cursor.                                   |

#### Table A-31 **emacs-Style Deletion and Recall Commands** (cont'd)

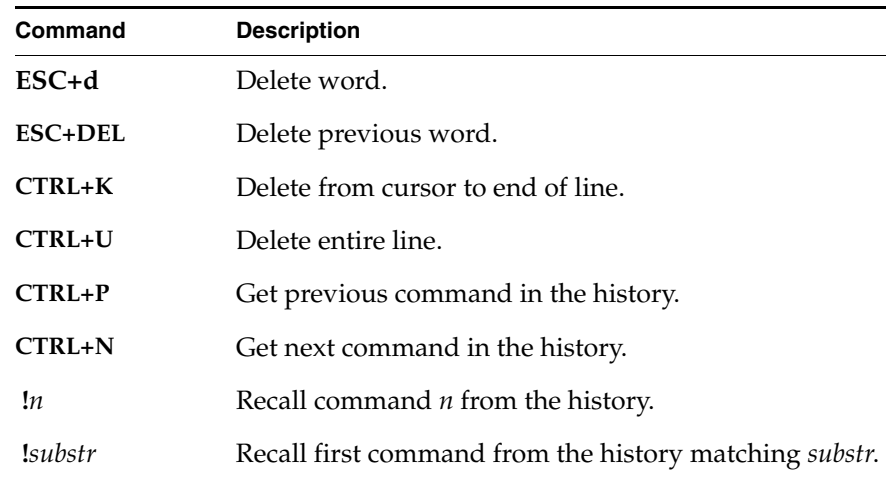

#### **Special Commands**

[Table A-32](#page-91-0) shows some special emacs-mode commands.

#### <span id="page-91-0"></span>Table A-32 **Special emacs-Style Commands**

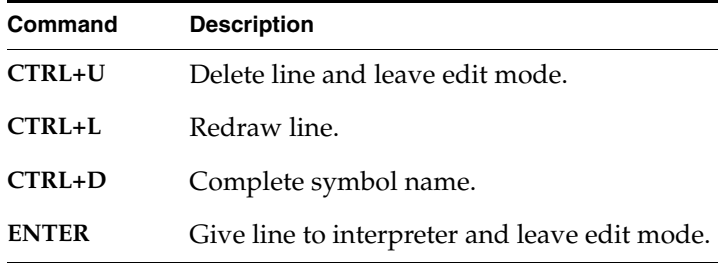

## A.7.3 **Command Matching**

Whenever the beginning of a command is followed by **CTRL+D**, **ledLib** lists any commands that begin with the string entered.

To avoid ambiguity, the commands displayed depend upon the current interpreter mode. For example, if a command string is followed by **CTRL+D** from within the C interpreter, **ledLib** attempts to list any VxWorks symbols matching the pattern. If the same is performed from within the command interpreter, **ledLib** attempts to list any commands available from within command mode that begin with that string.

#### **Directory and File Matching**

You can also use CTRL+D to list all the files and directories that match a certain string. This functionality is available from all interpreter modes.

#### A.7.4 **Command and Path Completion**

**ledLib** attempts to complete any string typed by the user that is followed by the **TAB** character (for commands, the command completion is specific to the currently active interpreter).

Path completion attempts to complete a directory name when the **TAB** key is pressed. This functionality is available from all interpreter modes.

## A.8 **Running the Host Shell in Batch Mode**

<span id="page-92-0"></span>The host shell can also be run in batch mode, with commands passed to the host shell using the **-c** option followed by the command(s) to execute.

The commands must be delimited with double quote characters. The default interpreter mode used to execute the commands is the C interpreter; to execute commands in a different mode, specify the mode with the **-m[ode]** option. It is not possible to execute a mixed mode command with the **-c** option.

For example:

1. To launch the host shell in batch mode, executing the Command interpreter commands **task** and **rtp task**, type the following:

% **windsh -m cmd -c "task ; rtp task" tgtsvr@host**

The **-m** option indicates that the commands should be executed by the Command interpreter.

2. To launch the host shell in batch mode, executing the tcl mode commands **puts** and **expr**, type the following:

% **windsh -m tcl -c "puts helloworld; expr 33 + 22" tgtsvr@host**

# *Index*

# **Symbols**

[symbols -](#page-8-0) *see* assignment operators, asterisk, at, backslashes, quotation marks, slashes, spaces

# **A**

add (vxprj) [15](#page-22-0) ADDED\_C++FLAGS [32](#page-39-0) ADDED\_CFLAGS [32](#page-39-1) ADDED\_CLEAN\_LIBS [32](#page-39-2) ADDED\_DYN\_EXE\_FLAGS [32](#page-39-3) ADDED\_LIB\_DEPS [33](#page-40-0) ADDED\_LIBS [32](#page-39-4) ADDED\_SHARED\_LIBS [33](#page-40-1) aliases, host shell [61](#page-68-0) archives makefile [31](#page-38-0) at symbol  $(\circledR)$  [44](#page-51-0) autoscale [22](#page-29-0)

# **B**

backslashes [2](#page-9-0)

host-shell commands [43](#page-50-0) Tcl [22](#page-29-1) batch mode, host shell [85](#page-92-0) board support package defined [12](#page-19-0) documentation [12](#page-19-1) boot-loader [38](#page-45-0) breakpoints, setting in host shell C interpreter [44](#page-51-1) command mode [43](#page-50-1) GDB mode [45](#page-52-0) list of commands [74](#page-81-1) [BSPs -](#page-19-2) *see* board support package build rules changing [28](#page-35-0) defined [26](#page-33-0) examining [27](#page-34-0) build specifications defined [26](#page-33-1) examining [27](#page-34-1) setting [27](#page-34-2) bundles adding to projects [16](#page-23-0) defined [16](#page-23-0) listing and examining [19](#page-26-0) removing from projects [16](#page-23-1)

# **C**

C interpreter (host shell) [44](#page-51-2) .cdf files [11](#page-18-0) components [15](#page-22-1) CDL [11](#page-18-1) check (vxprj component) [19](#page-26-1) cmpProjClose [22](#page-29-2) cmpProjCopy [22](#page-29-3) cmpProjCreate [22](#page-29-4) cmpProjOpen [22](#page-29-5) cmpScriptLib and vxprj [22](#page-29-6) building projects [29](#page-36-0) documentation [21](#page-28-0) project management [12](#page-19-3) using [21](#page-28-1) cmpTest [20](#page-27-0) code-browsing [1](#page-8-1) compiler and make utility [26](#page-33-2) documentation [2](#page-9-1) GNU [1](#page-8-2) option flags (C) [32](#page-39-5) option flags  $(C_{++})$  [32](#page-39-6) selecting [26](#page-33-3) TOOL make variable [35](#page-42-0) vxprj [13](#page-20-0) Wind River (Diab) [1](#page-8-3) component (vxprj) [15](#page-22-0) component dependencies [20](#page-27-1) Component Description Language (CDL) [11](#page-18-1) components adding to projects [15](#page-22-2) CDL amd .cdf files [11](#page-18-0) checking syntax [19](#page-26-2) defined [11](#page-18-2) listing (projects) [18](#page-25-0) removing from projects [16](#page-23-2) configuration parameters listing and examining [20](#page-27-2) setting [17](#page-24-0) CPU (make variable) [33](#page-40-2)

# **D**

debugging host shell [41](#page-48-0) multicore [1](#page-8-4) default... build specifications [26](#page-33-4) delete (vxprj) [15](#page-22-3) dependencies (vxprj) [20](#page-27-1) [development shell -](#page-12-0) *see* wrenv diab *[see also](#page-8-3)* Wind River Compiler specifying compiler with vxprj [14](#page-21-0) diff vxprj component [19](#page-26-3) vxprj parameter [21](#page-28-2) directory structure (projects) [31](#page-38-1) dmake [30](#page-37-0) DOC\_FILES [33](#page-40-3) documentation BSPs [12](#page-19-1) compiler [2](#page-9-1) generating [33](#page-40-4) host shell [41](#page-48-1) make utility [30](#page-37-1) projects [11](#page-18-3) vxprj [12](#page-19-4) VxWorks [1](#page-8-5) VxWorks Simulator [14](#page-21-1) Workbench [1](#page-8-6) downloadable kernel modules building [29](#page-36-1) IDE project management [12](#page-19-5) dynamic libraries, building [34](#page-41-0)

# **E**

-e [7](#page-14-0) editor host shell [79](#page-86-0) emacs-style editing, host shell [83](#page-90-2) environment variables displaying with wrenv [8](#page-15-0) host shell [50](#page-57-0) setting with wrenv [5](#page-12-1)

error detection [16](#page-23-3) eval subkeys (properties files) [10](#page-17-0) EXCLUDE\_SUBDIRS [33](#page-40-5) EXE (make variable) [33](#page-40-6) EXE\_FORMAT [33](#page-40-7) EXTRA\_INCLUDE [33](#page-40-8)

# **F**

 $-f$  [7](#page-14-1) files adding and removing in projects [18](#page-25-1) examining source [21](#page-28-3) file-system projects [12](#page-19-6) building [29](#page-36-2)

# **G**

GCC (GNU Compiler) [1](#page-8-2) documentation [2](#page-9-2) GDB (GNU Debugger) mode, host shell [45](#page-52-1) gnu specifying compiler with vxprj [13](#page-20-0)

# **H**

host shell aliases [61](#page-68-0) batch mode [85](#page-92-0) breakpoints C interpreter [44](#page-51-1) command mode [43](#page-50-1) GDB mode [45](#page-52-0) list of GDB-mode commands [74](#page-81-1) C interpreter [44](#page-51-2) command mode [42](#page-49-0) debugging [41](#page-48-0) detailed commands [47](#page-54-0) documentation [41](#page-48-1) editor [79](#page-86-0) environment variables [50](#page-57-0)

GDB mode [45](#page-52-1) help [41](#page-48-2) memory [56](#page-63-0) modes, switching [42](#page-49-1) starting [42](#page-49-2) stopping [42](#page-49-3) symbols [57](#page-64-0) tasks [59](#page-66-0) C interpreter [66](#page-73-1) Tcl interpreter [45](#page-52-2)

## **I**

-i [7](#page-14-2) IDE exclusive features [1](#page-8-7) project files [11](#page-18-4) project management [12](#page-19-7) wrenv [5](#page-12-2) install.properties syntax [9](#page-16-0) wrenv [5](#page-12-3) IP address [38](#page-45-1)

# **K**

kernel configuration vxprj [11](#page-18-5) kernel configuration projects building [25](#page-32-0) cmpScriptLib [29](#page-36-0) vxprj [26](#page-33-5) creating cmpProjCreate [22](#page-29-4) vxprj [12](#page-19-8) defined [12](#page-19-9) kernel shell [16](#page-23-4)

#### *Index*

# **L**

ledLib [79](#page-86-1) LIB\_BASE\_NAME [33](#page-40-9) LIB\_DIR [34](#page-41-1) LIB\_FORMAT [34](#page-41-2) LIBNAME [33](#page-40-10) libraries linking to RTP applications [32](#page-39-7) makefiles [31](#page-38-0) shared (dynamic), building [34](#page-41-0) static, building [34](#page-41-3) user-mode (RTP), building [30](#page-37-2) linux (simulator BSP) [14](#page-21-2) LOCAL\_CLEAN [34](#page-41-4) LOCAL\_RCLEAN [34](#page-41-5)

# **M**

make utility [1](#page-8-8) calling directly [30](#page-37-3) dmake [30](#page-37-0) documentation [30](#page-37-1) sh command [30](#page-37-4) wrenv, configuring environment [30](#page-37-5) Z shell [30](#page-37-6) make variables [32](#page-39-8) makefiles archives (libraries) [31](#page-38-0) changing name [17](#page-24-1) editing generated files [12](#page-19-10) editing, and project files [30](#page-37-7) RTPs (applications) [31](#page-38-2) RTPs (libraries) [31](#page-38-0) vxprj-generated [14](#page-21-3) make-rule files [31](#page-38-3) memory, host-shell commands [56](#page-63-0) multicore debugging [1](#page-8-4)

# **O**

-o [7](#page-14-3)

OBJ\_DIR [34](#page-41-6) object files specifying build output [34](#page-41-7) OBJS [34](#page-41-8)

# **P**

packages displaying with wrenv [8](#page-15-1) install.properties [9](#page-16-1) Tcl [21](#page-28-4) parameter (vxprj) [17](#page-24-2) POSIX [16](#page-23-5) print\_compatible (wrenv -o) [8](#page-15-2) print\_env (wrenv -o) [8](#page-15-0) print\_package\_name (wrenv -o) [8](#page-15-3) print\_packages (wrenv -o) [8](#page-15-4) print\_vars (wrenv -o) [7](#page-14-4) -profile [15](#page-22-4) PROFILE\_DEVELOPMENT [14](#page-21-4) profiles creating projects [14](#page-21-5) defined [14](#page-21-5) listing and examining [19](#page-26-4) project files .wpj [11](#page-18-6) .wrproject [11](#page-18-7) editing generated files [12](#page-19-11) IDE [11](#page-18-4) makefiles editing [30](#page-37-7) projects building [25](#page-32-1) cmpScriptLib [29](#page-36-0) vxprj [26](#page-33-5) comparing components [19](#page-26-3) parameters [21](#page-28-2) copying [14](#page-21-6) defined [11](#page-18-8) deleting [15](#page-22-5) directory structure [31](#page-38-1) documentation [11](#page-18-3) managing [11](#page-18-9)

with Tcl scripts [21](#page-28-5) *[see also](#page-19-9)* kernel configuration projects, VxWorks image project, downloadable kernel modules, shared libraries, RTPs, filesystem projects types of project building [25](#page-32-2) managing [12](#page-19-12) vxprj [12](#page-19-4)

# **Q**

quotation marks on command line [17](#page-24-3)

# **R**

registry [37](#page-44-0) remove (vxprj) [16](#page-23-6)  $\_RTP\_$ building RTP libraries [32](#page-39-9) RTPs (real time processes) building [30](#page-37-8) bundle [16](#page-23-7) creating projects [23](#page-30-0) makefiles for applications [31](#page-38-2) makefiles for libraries [31](#page-38-0) project management [12](#page-19-13) running in host shell [43](#page-50-2) VxWorks libraries, building [32](#page-39-10) VxWorks simulator [39](#page-46-0) rules.library [32](#page-39-11) and LOCAL\_CLEAN [34](#page-41-9) and LOCAL\_RCLEAN [34](#page-41-10) rules.rtp [32](#page-39-12) and LOCAL\_CLEAN [34](#page-41-11) and LOCAL\_RCLEAN [34](#page-41-12) example of use [31](#page-38-4) run (wrenv -o) [7](#page-14-5)

# **S**

serial terminal [38](#page-45-2) sh command make utility [30](#page-37-4) sh.exe  $Z$  shell [6](#page-13-0) called by make [30](#page-37-6) shared libraries [12](#page-19-14) building [34](#page-41-0) linking to RTP applications [33](#page-40-11) shell development [5](#page-12-0) host debugging [41](#page-48-0) detailed commands [47](#page-54-0) *[see also](#page-54-0)* host shell kernel (target) [47](#page-54-1)  $Z$  (zsh) [6](#page-13-0) called by make [30](#page-37-6) simpc [14](#page-21-7) simulator (VxWorks) BSPs [13](#page-20-1), [14](#page-21-7) documentation [14](#page-21-1) kernel configuration projects [14](#page-21-7) running [38](#page-45-3) SL\_INSTALL\_DIR [34](#page-41-13) SL VERSION [34](#page-41-14) slashes Tcl [22](#page-29-1) UNIX and Windows [2](#page-9-3) .so files [33](#page-40-12) solaris (simulator BSP) [14](#page-21-8) spaces host shell [43](#page-50-3) on command line [17](#page-24-4) static libraries, building [34](#page-41-3) SUBDIRS [34](#page-41-15) [symbols -](#page-8-0) *see* assignment operators, asterisk, at, backslashes, quotation marks, slashes, spaces symbols, in host shell [57](#page-64-0)

#### *Index*

# **T**

target connecting [37](#page-44-1) *[see also](#page-44-1)* CPU target agent [48](#page-55-0) displaying information [56](#page-63-1) target server [48](#page-55-1) starting [38](#page-45-4) tasks, in host shell [59](#page-66-0) C interpreter [66](#page-73-1) Tcl interpreter (host shell) [45](#page-52-2) Tcl libraries documentation [21](#page-28-5) project management [12](#page-19-15), [21](#page-28-5) *[see also](#page-28-5)* cmpScriptLib tgtsrv [38](#page-45-5) TOOL (make variable) [35](#page-42-1)

# **U**

UNIX conventions [2](#page-9-4)

# **V**

variables environment [5](#page-12-1) displaying with wrenv [7](#page-14-4) host shell [50](#page-57-0) vi-style editing, host shell [79](#page-86-2) .vxe files [26](#page-33-6) VXE\_DIR [35](#page-42-2) vxprj and cmpScriptLib [22](#page-29-7) building projects [26](#page-33-5) documentation [12](#page-19-4) managing projects [12](#page-19-4) VxWorks documentation [1](#page-8-5) VxWorks image project defined [12](#page-19-16)

*[see also](#page-19-16)* kernel configuration projects VxWorks Simulator *[see](#page-20-1)* simulator vxworks60 package [10](#page-17-1)

## **W**

Wind River Compiler [1](#page-8-3) Windows conventions [2](#page-9-5) Workbench documentation [1](#page-8-6) project management [12](#page-19-12) .wpj files [11](#page-18-6) components [15](#page-22-6) wrenv IDE startup [5](#page-12-2) options [7](#page-14-6) overview [5](#page-12-4) .wrproject files [11](#page-18-7) \_WRS\_KERNEL building RTP libraries [32](#page-39-13) wtxConsole [38](#page-45-6) wtxtcl, WTX [45](#page-52-3)

# **Z**

 $Z$  shell [6](#page-13-0) called by make [30](#page-37-6)